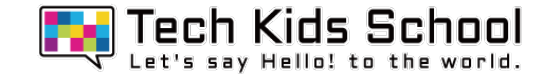

# 09.アクロバットゲームを作ろう!

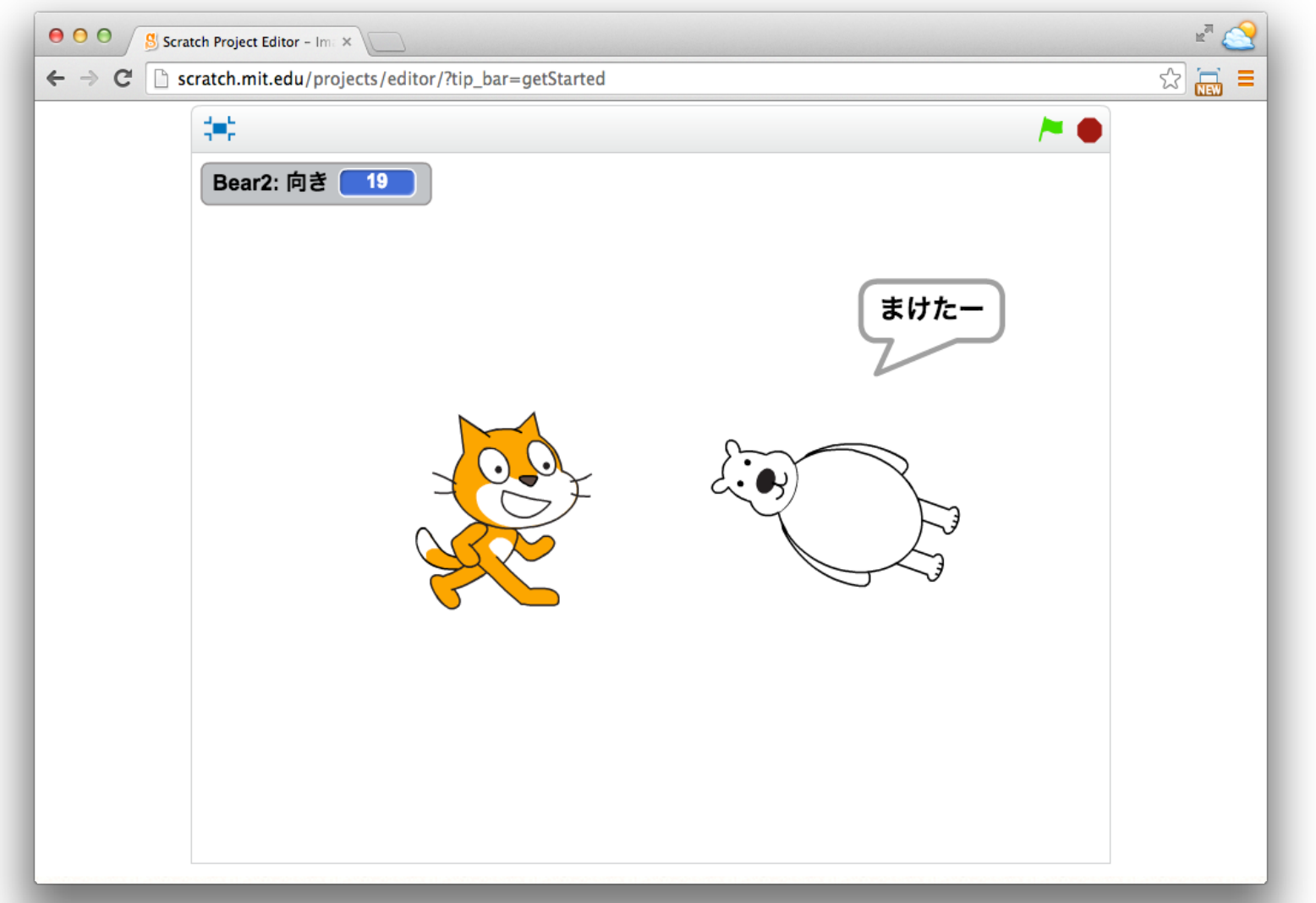

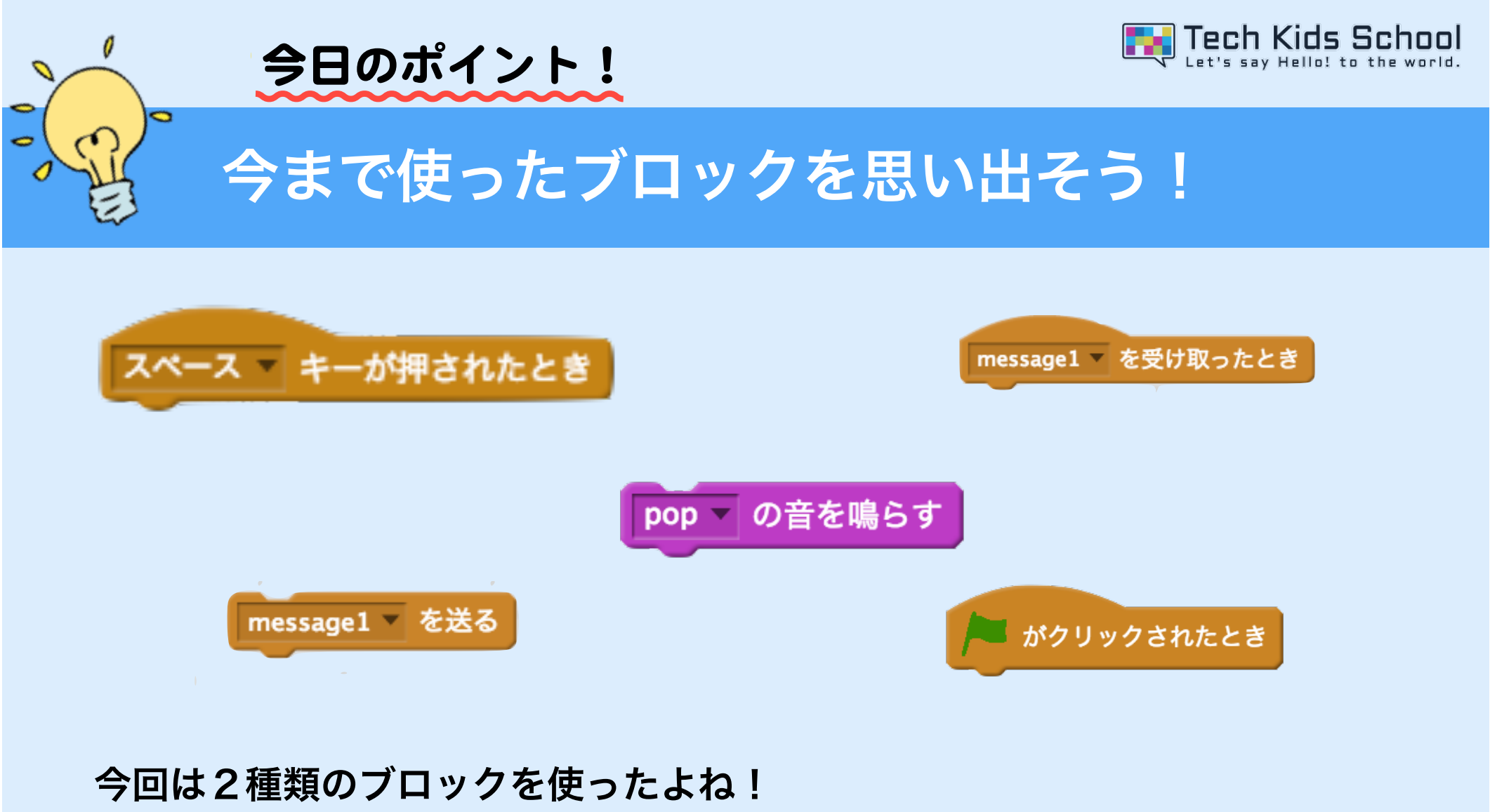

「イベント」ブロック、「音」ブロックの2つだったね! これらのブロックは、音を出したり、 メッセージを使ってスプライトに合図 を送ったりすることができたよね!

3 ネコがいる画面を出そう

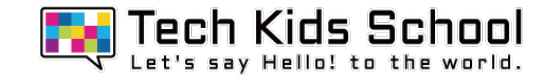

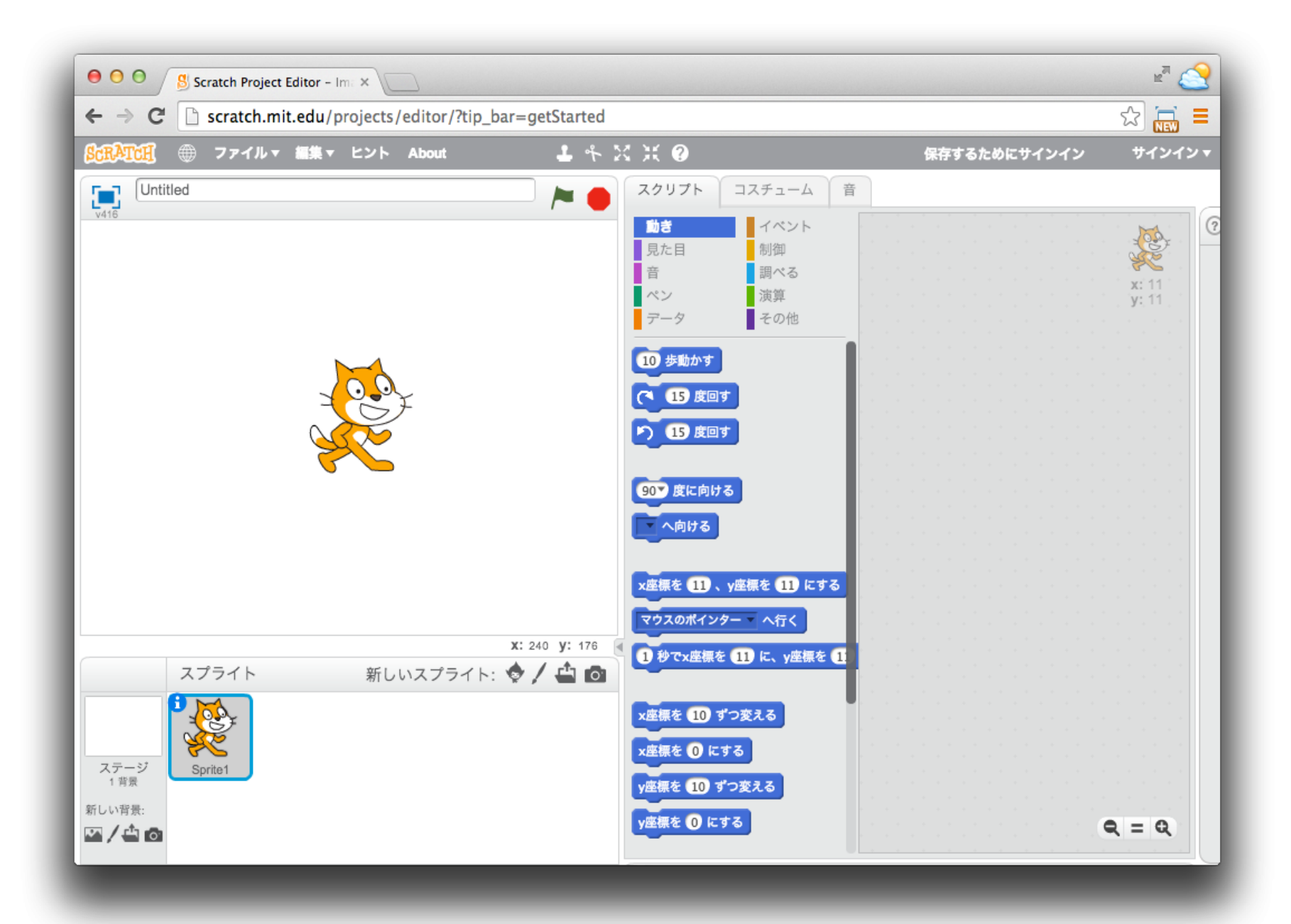

# 4 スプライトを追加しよう

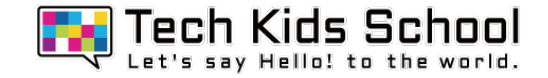

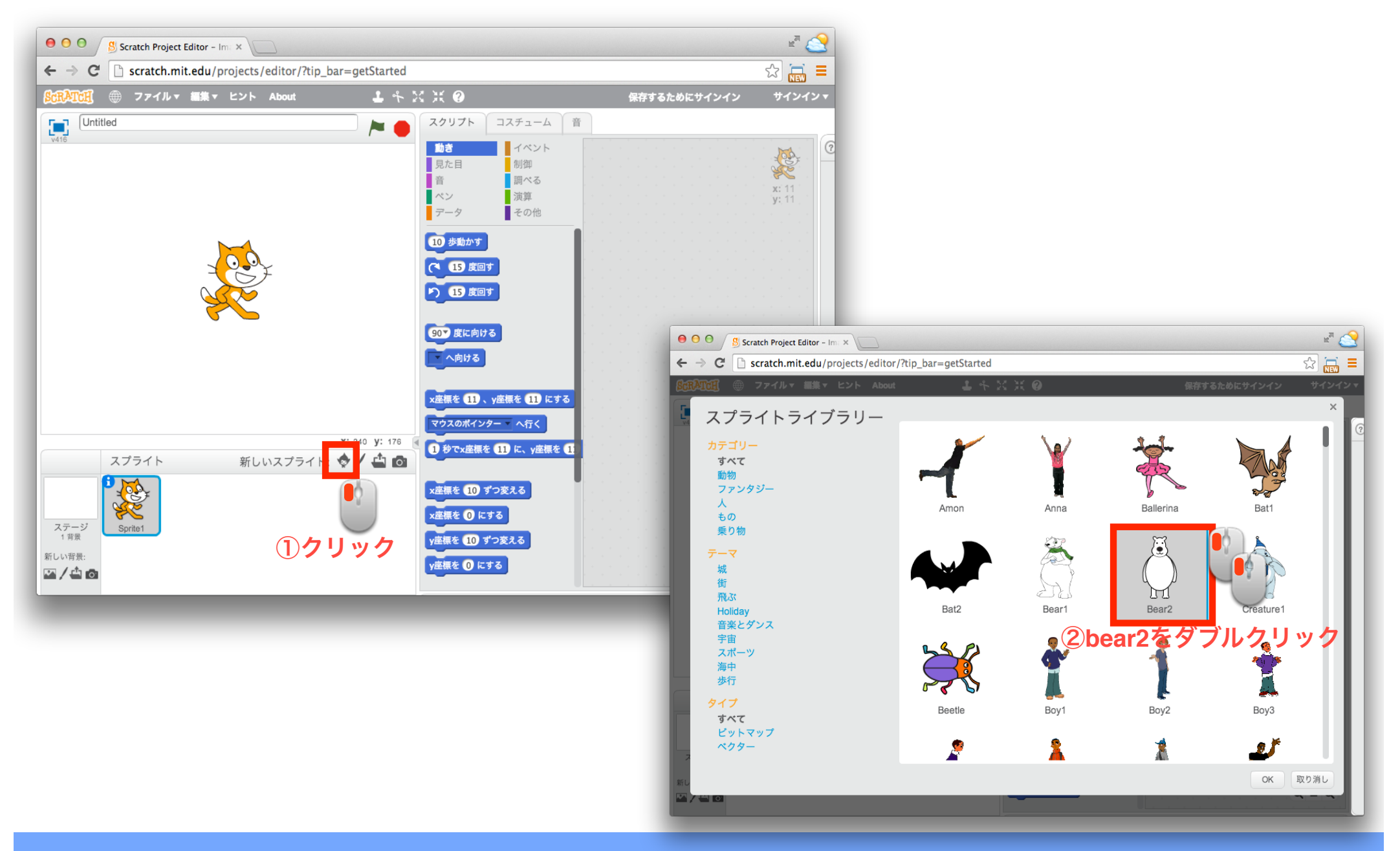

## 5 スプライトを追加しよう

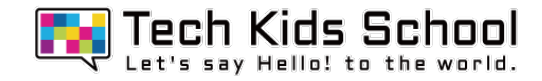

## この画面になったかな?

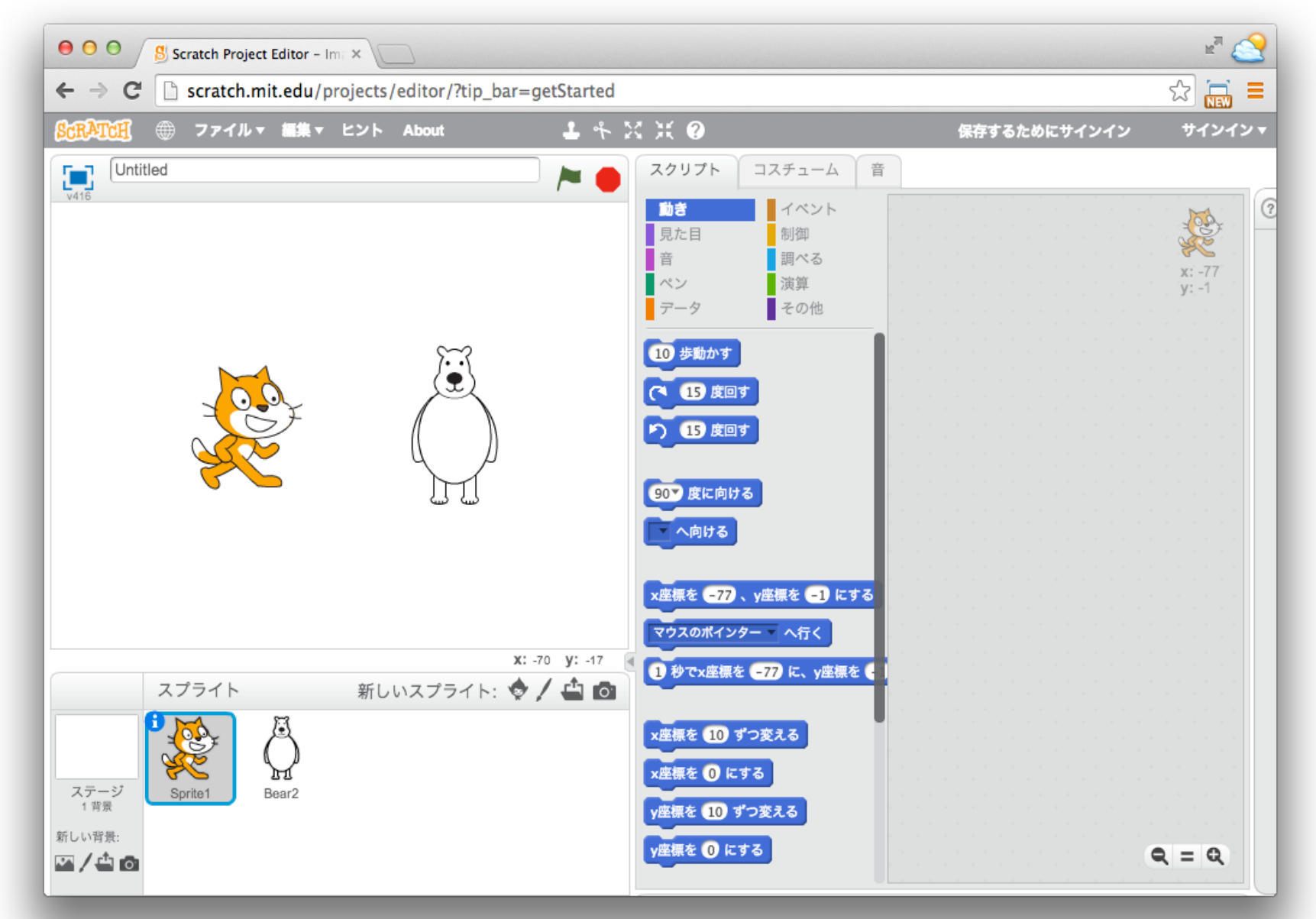

# 6 「イベント」ブロックを置こう お

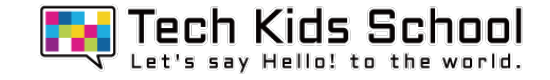

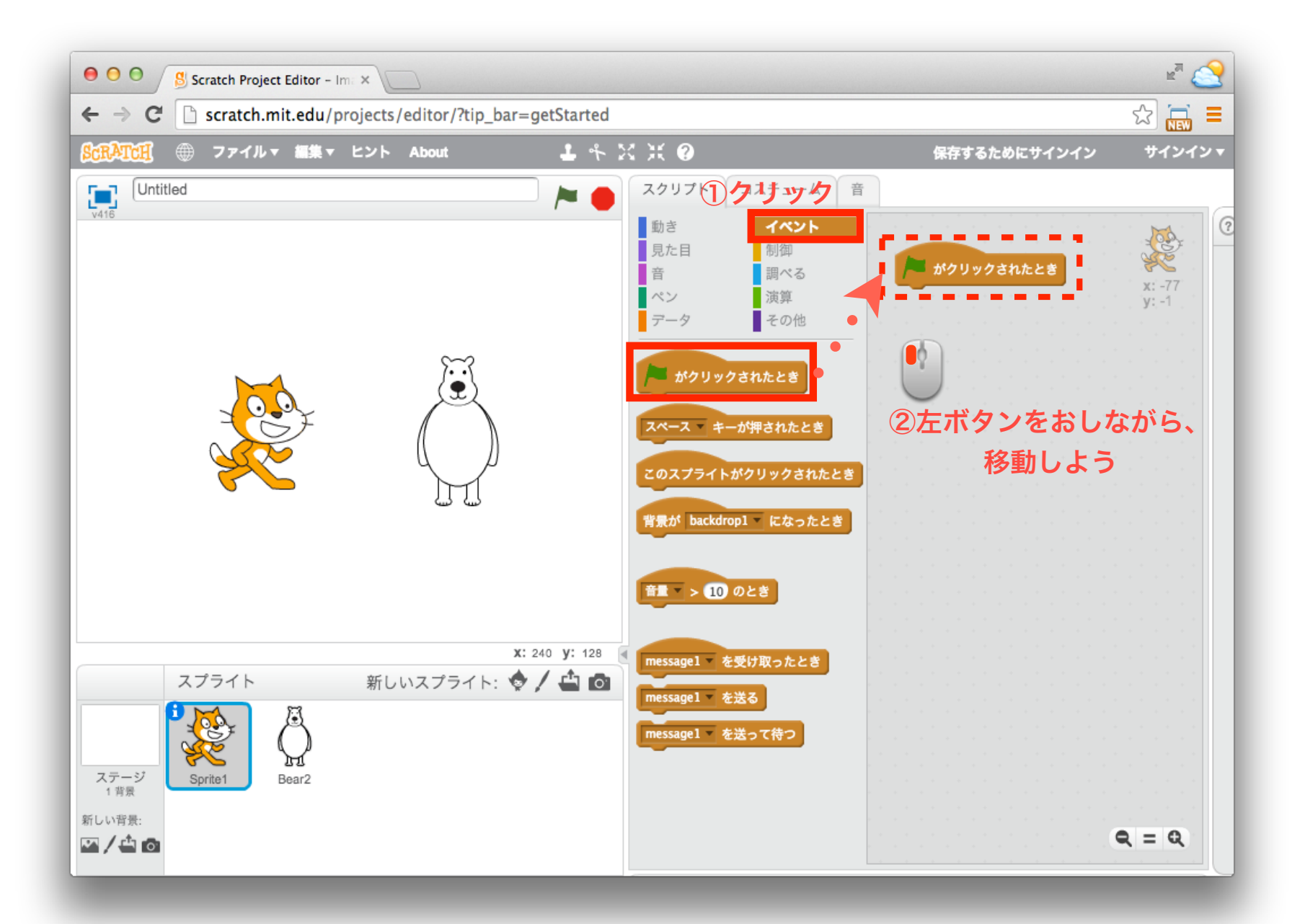

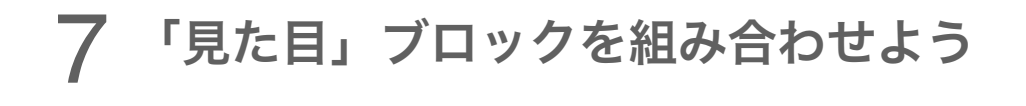

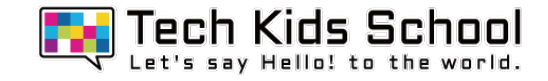

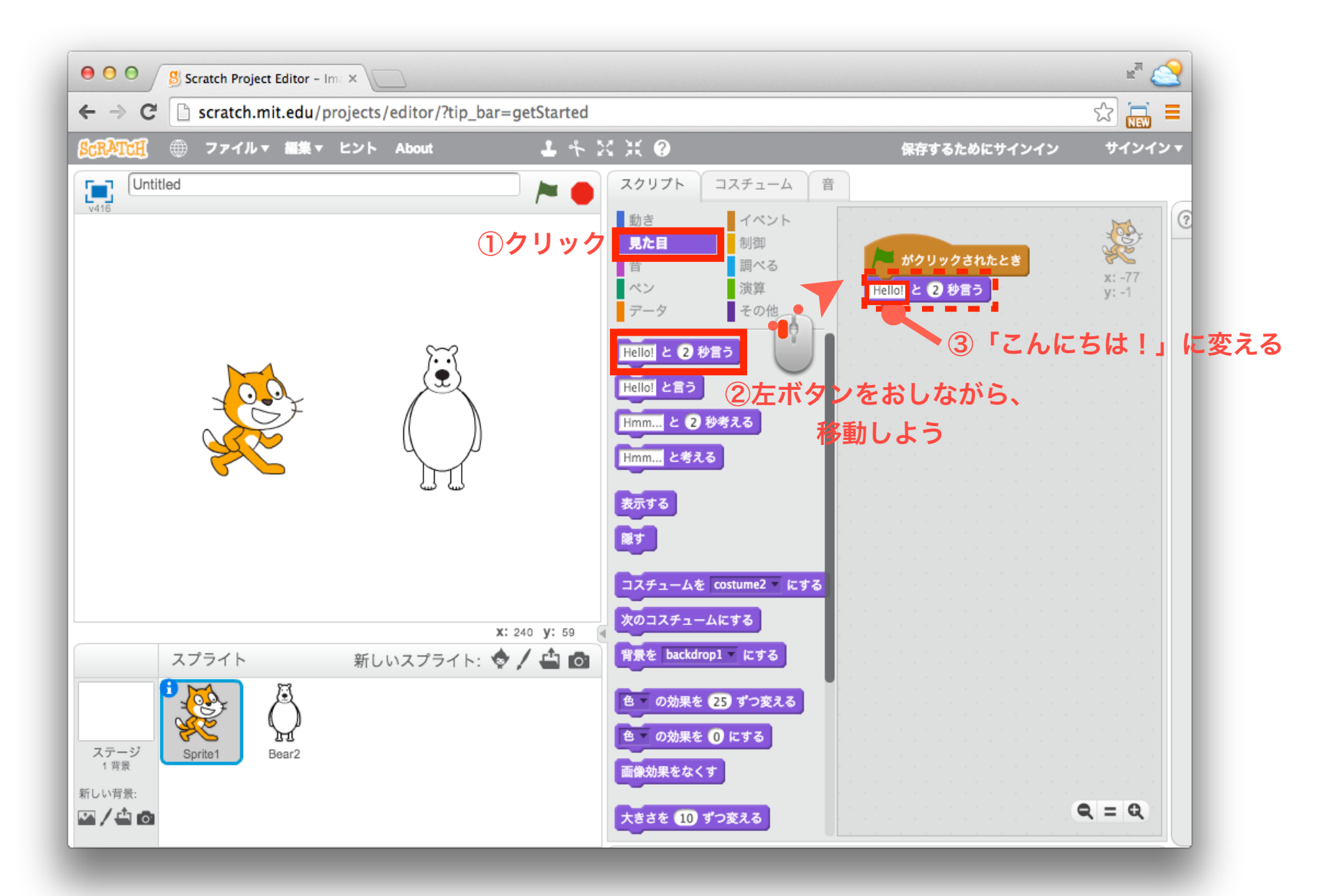

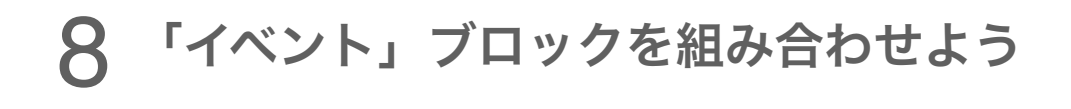

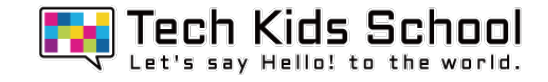

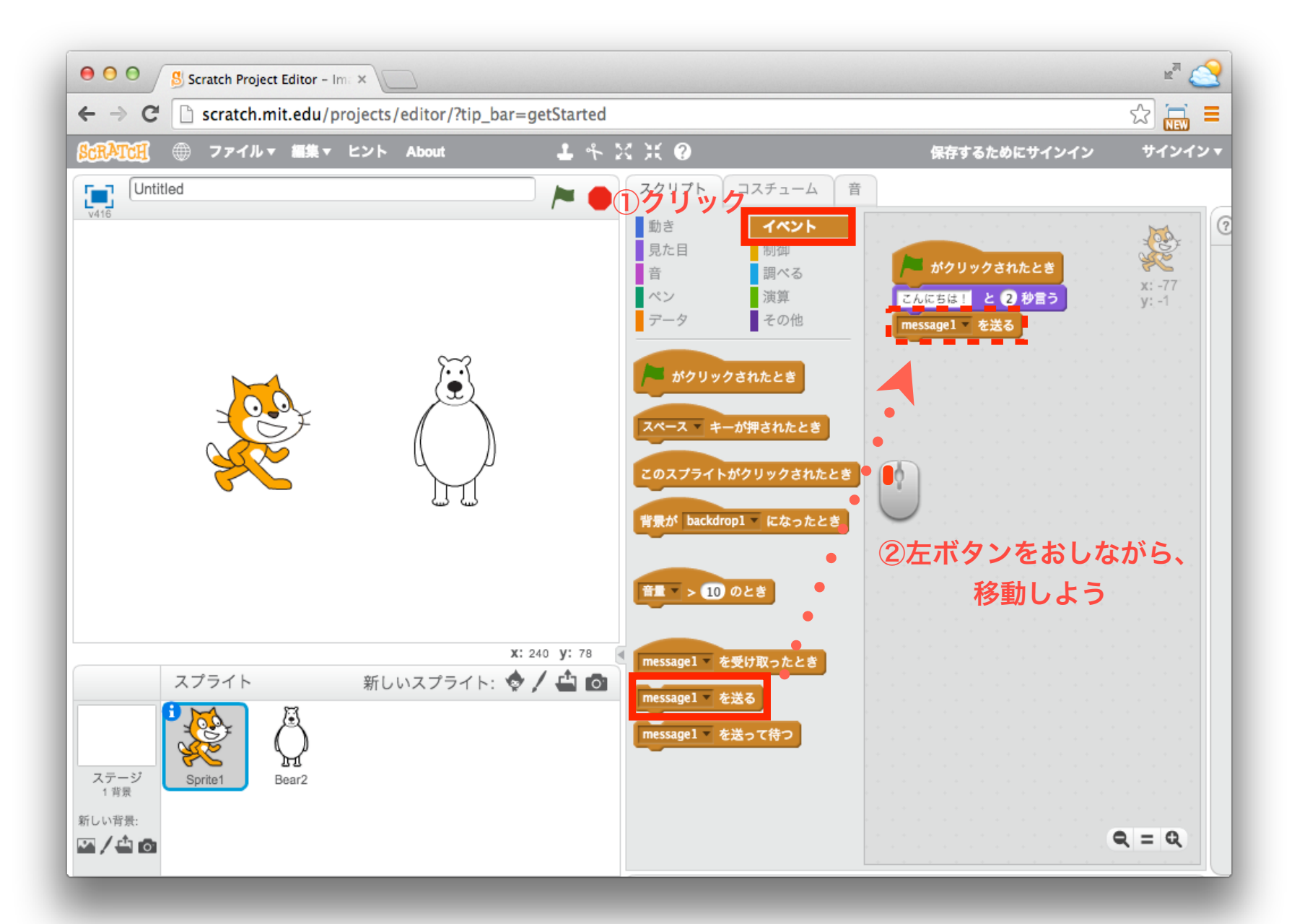

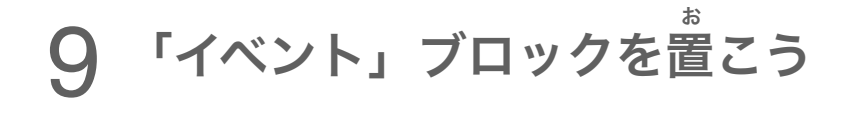

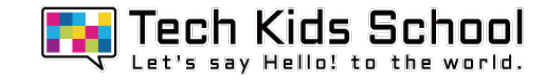

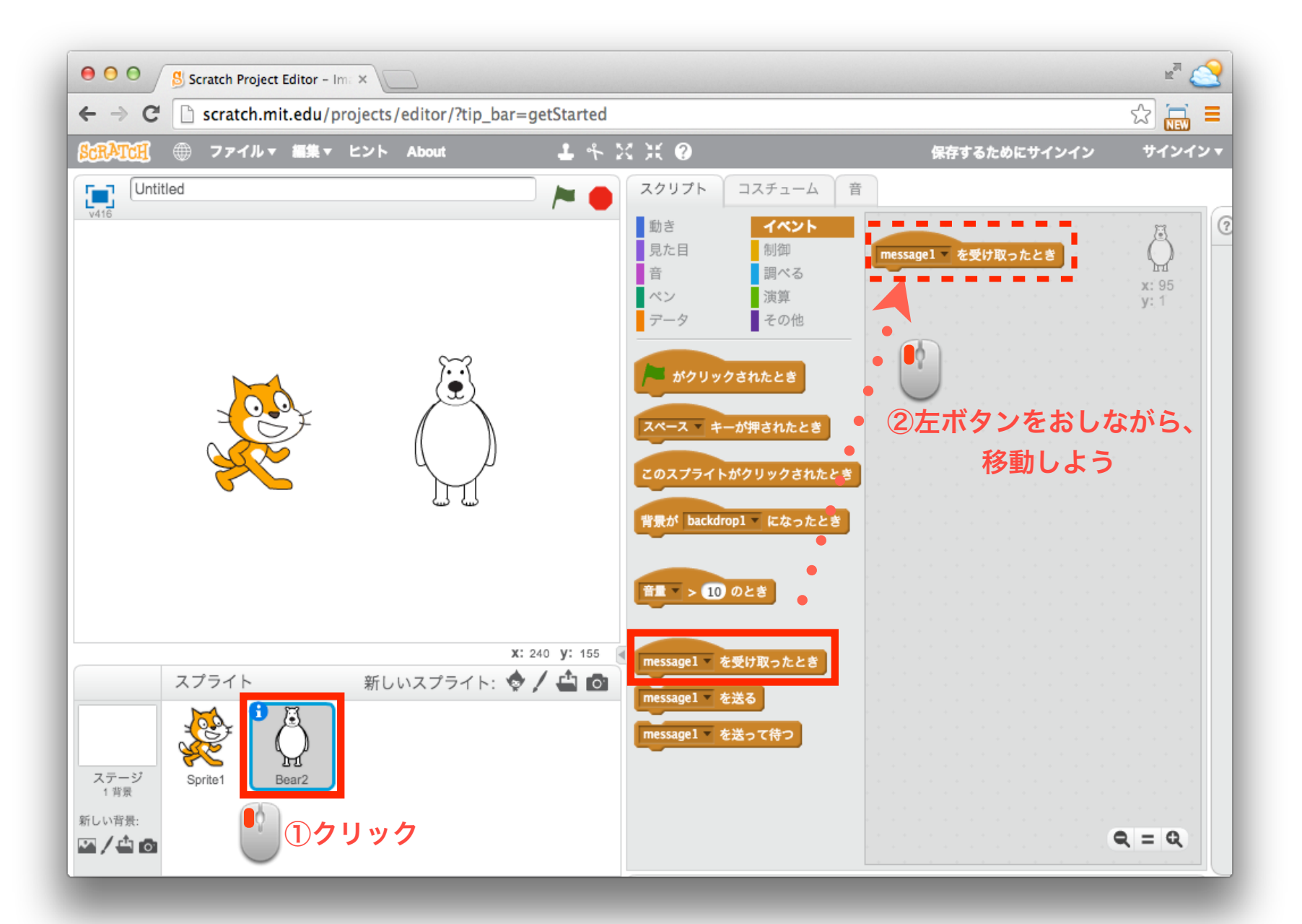

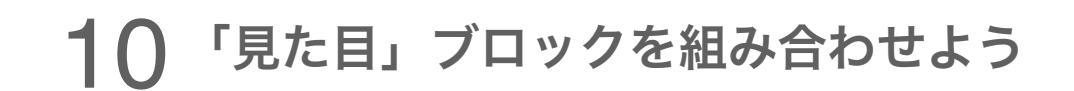

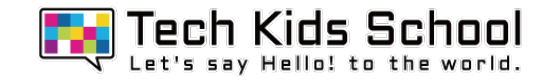

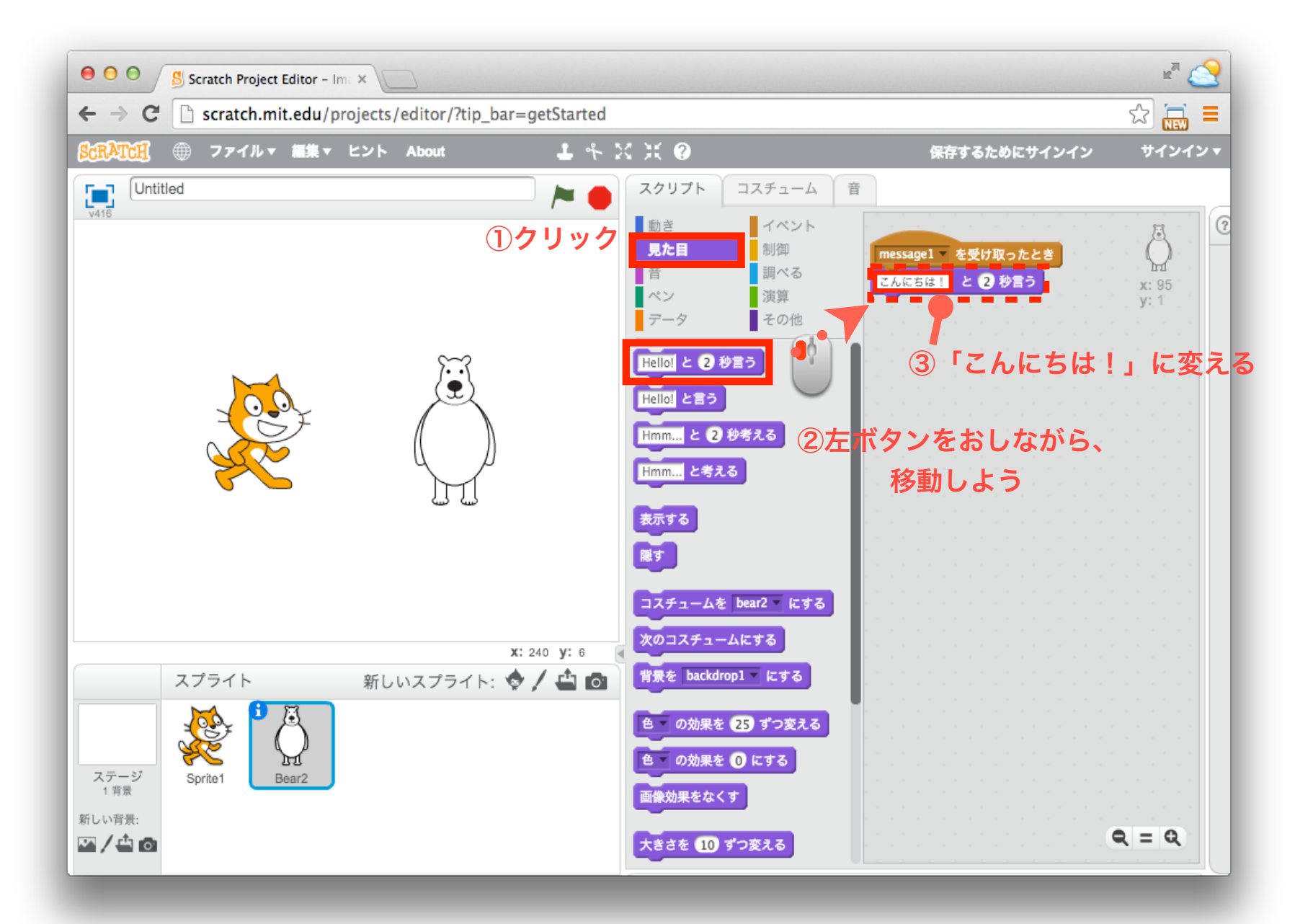

## 11 「メッセージ」ブロックを組み合わせよう

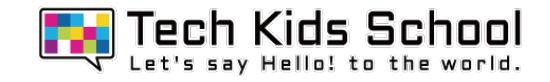

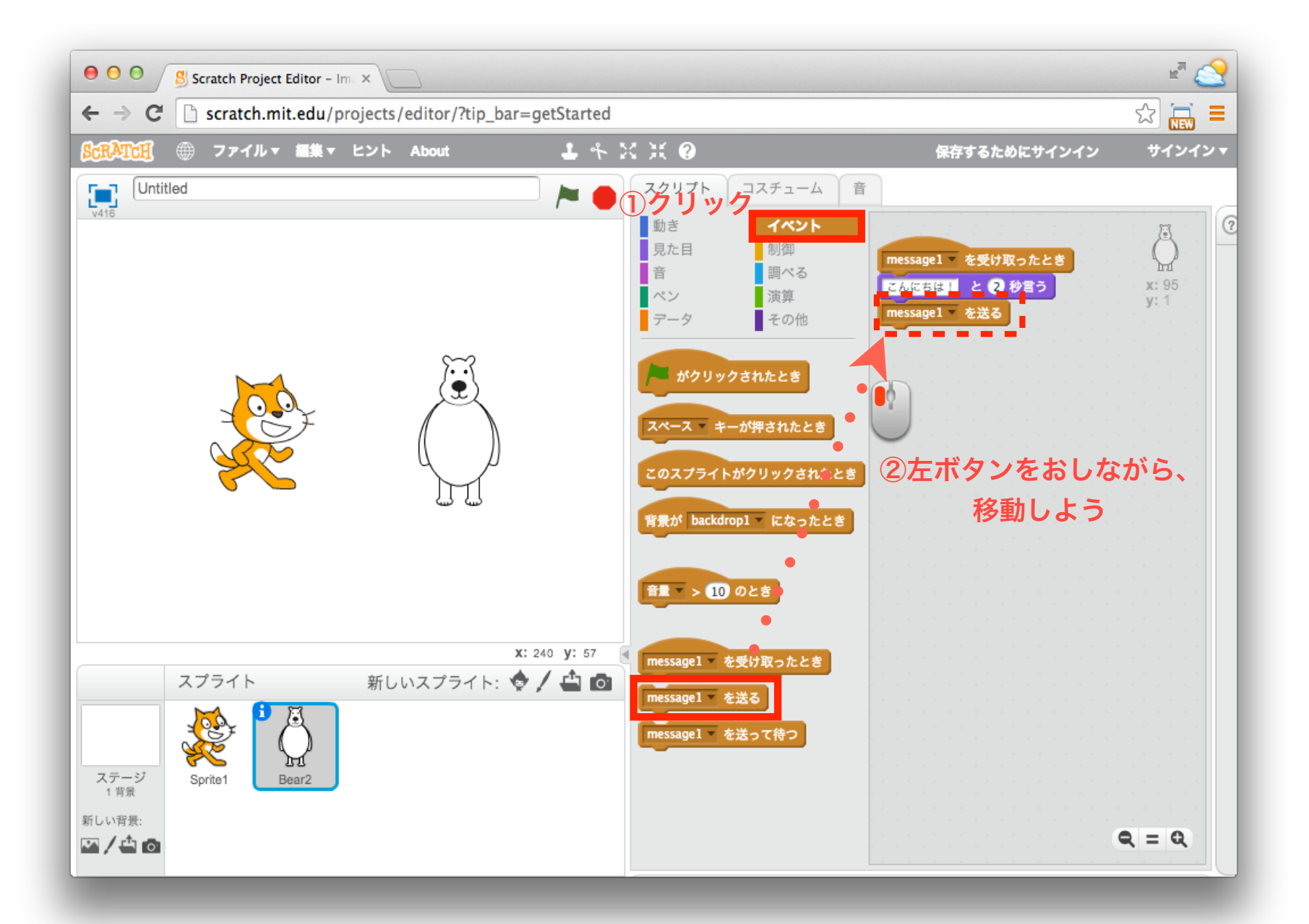

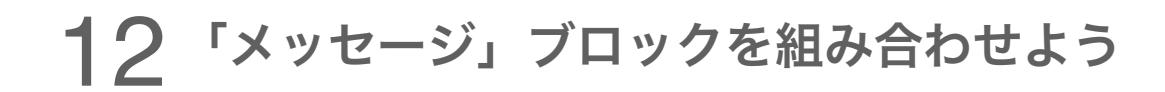

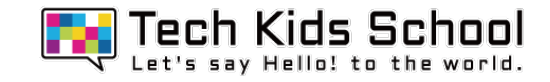

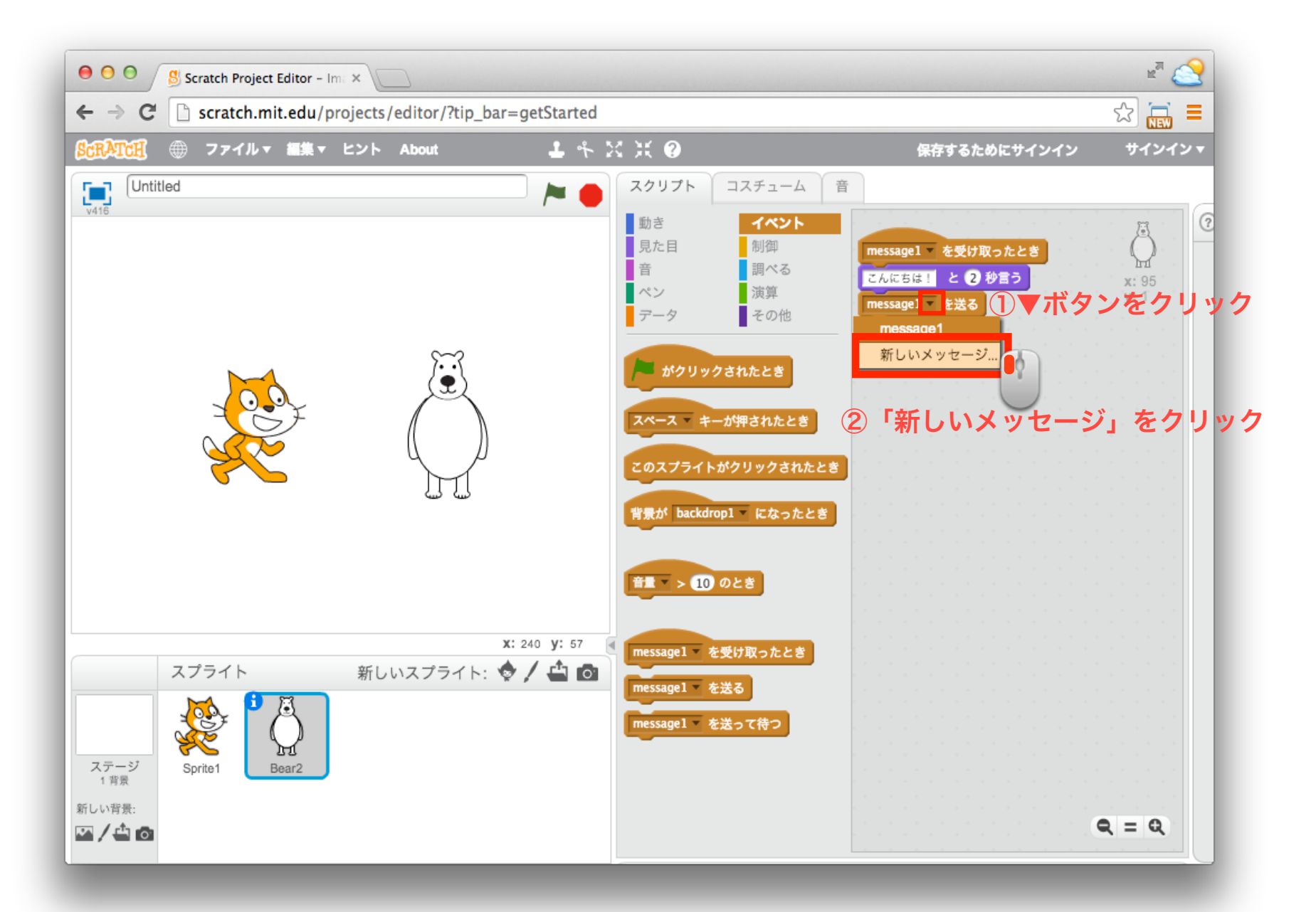

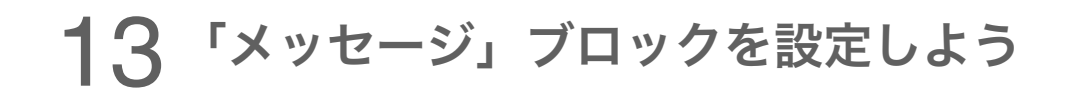

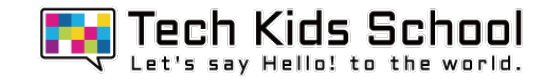

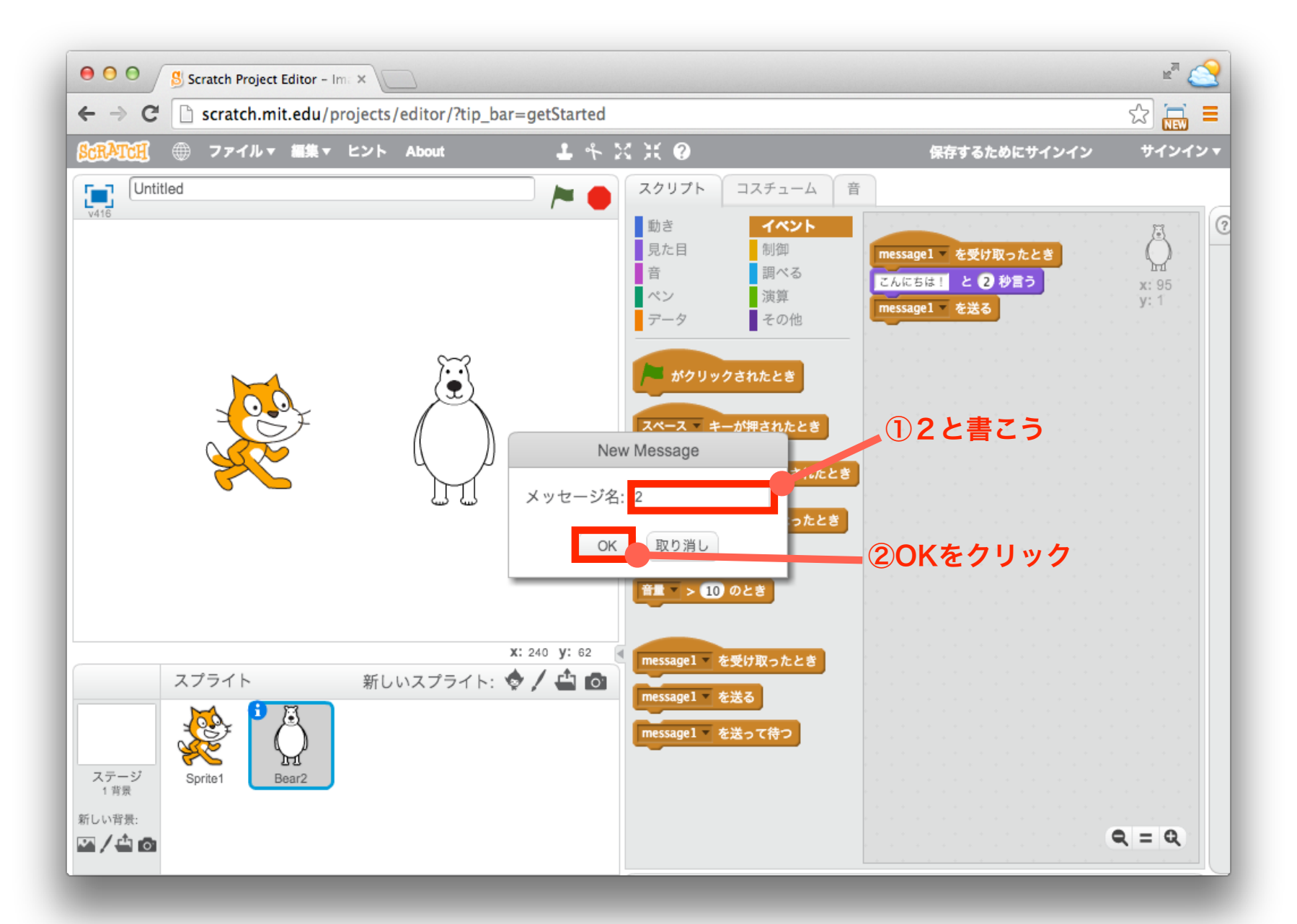

14 「イベント」ブロックを置こう お

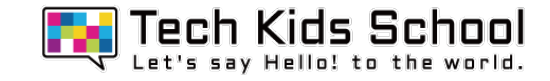

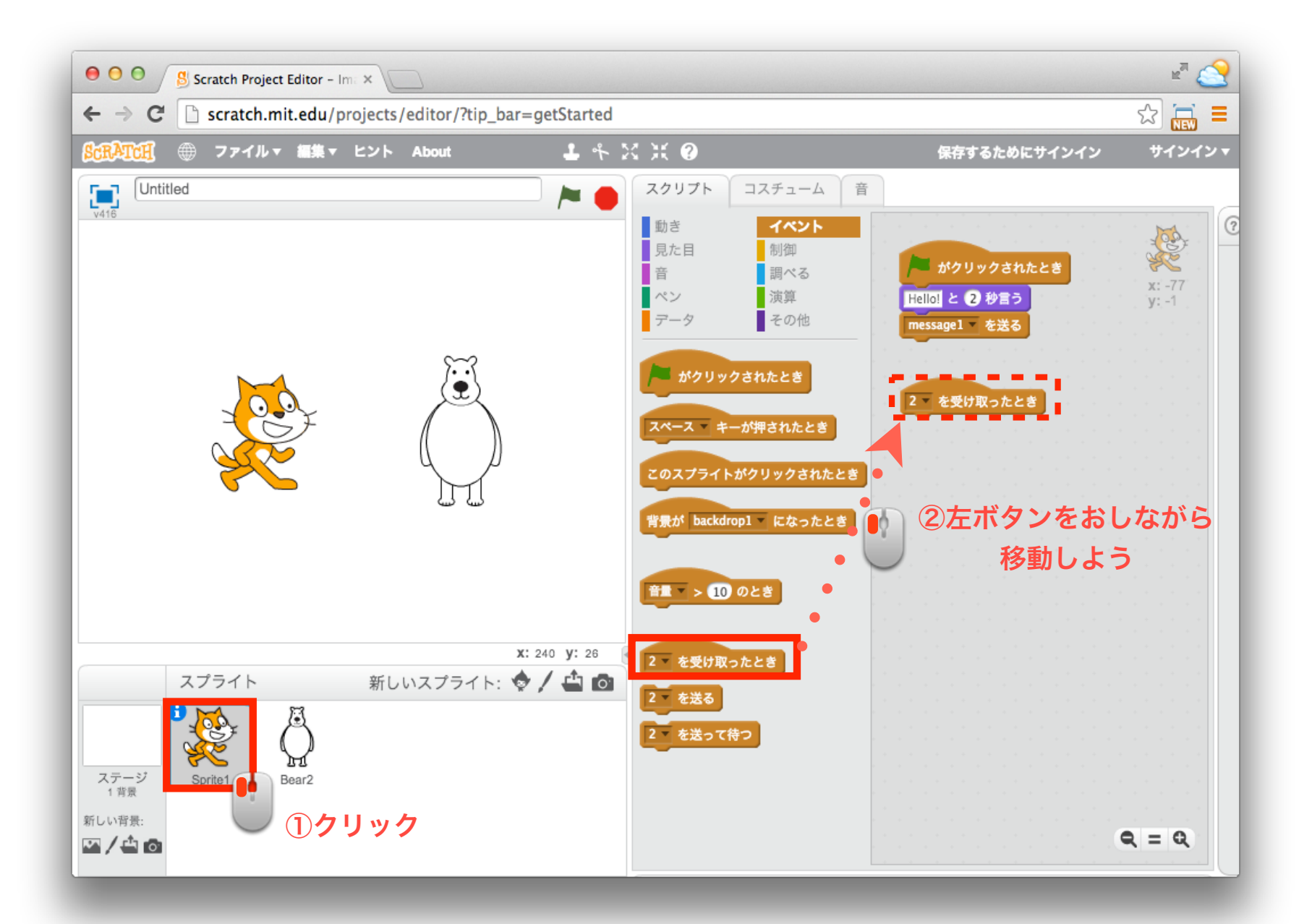

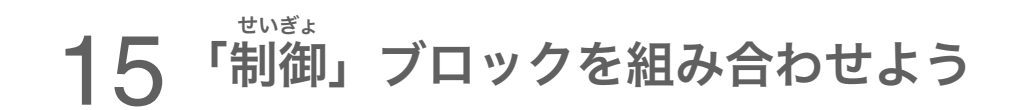

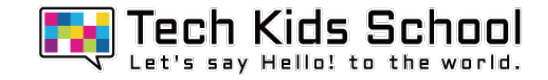

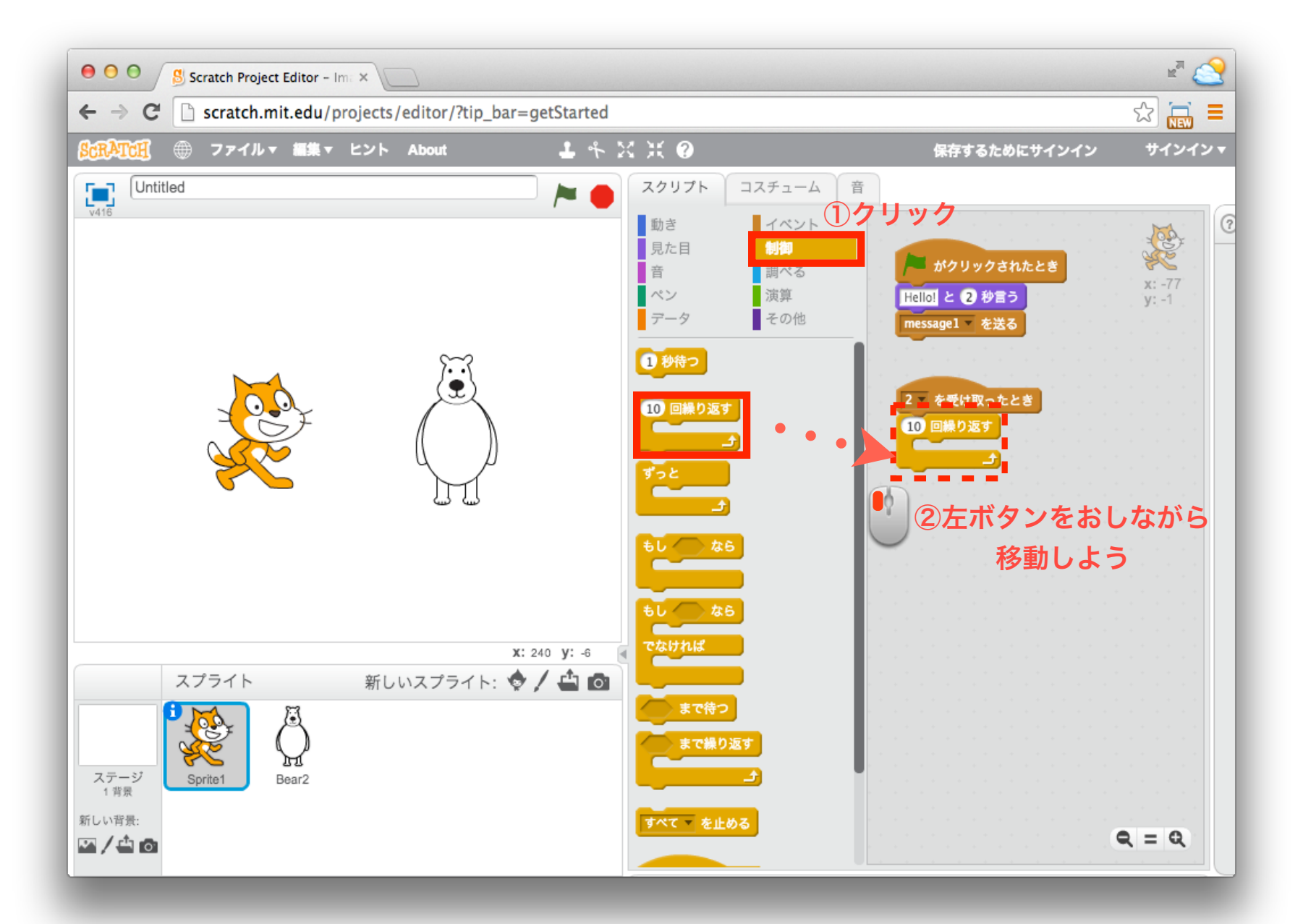

## 16 「動き」ブロックを組み合わせよう

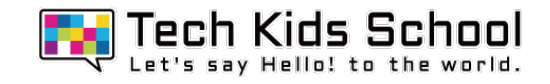

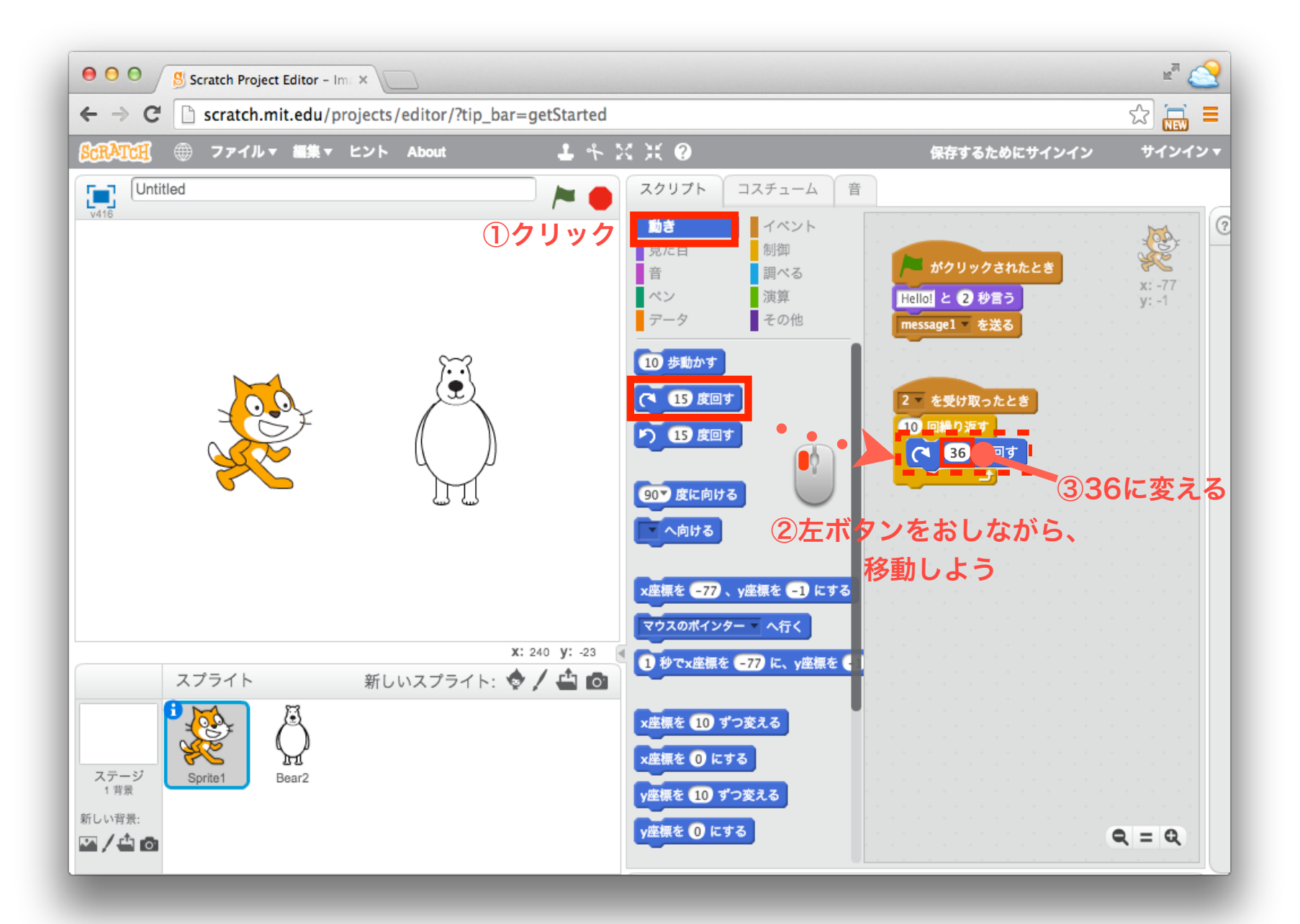

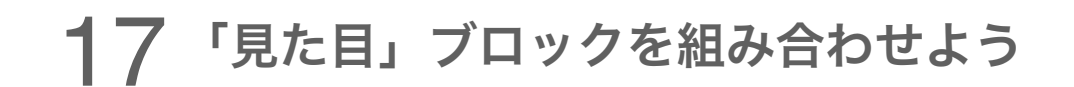

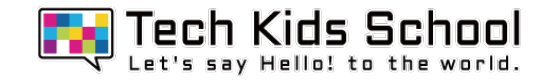

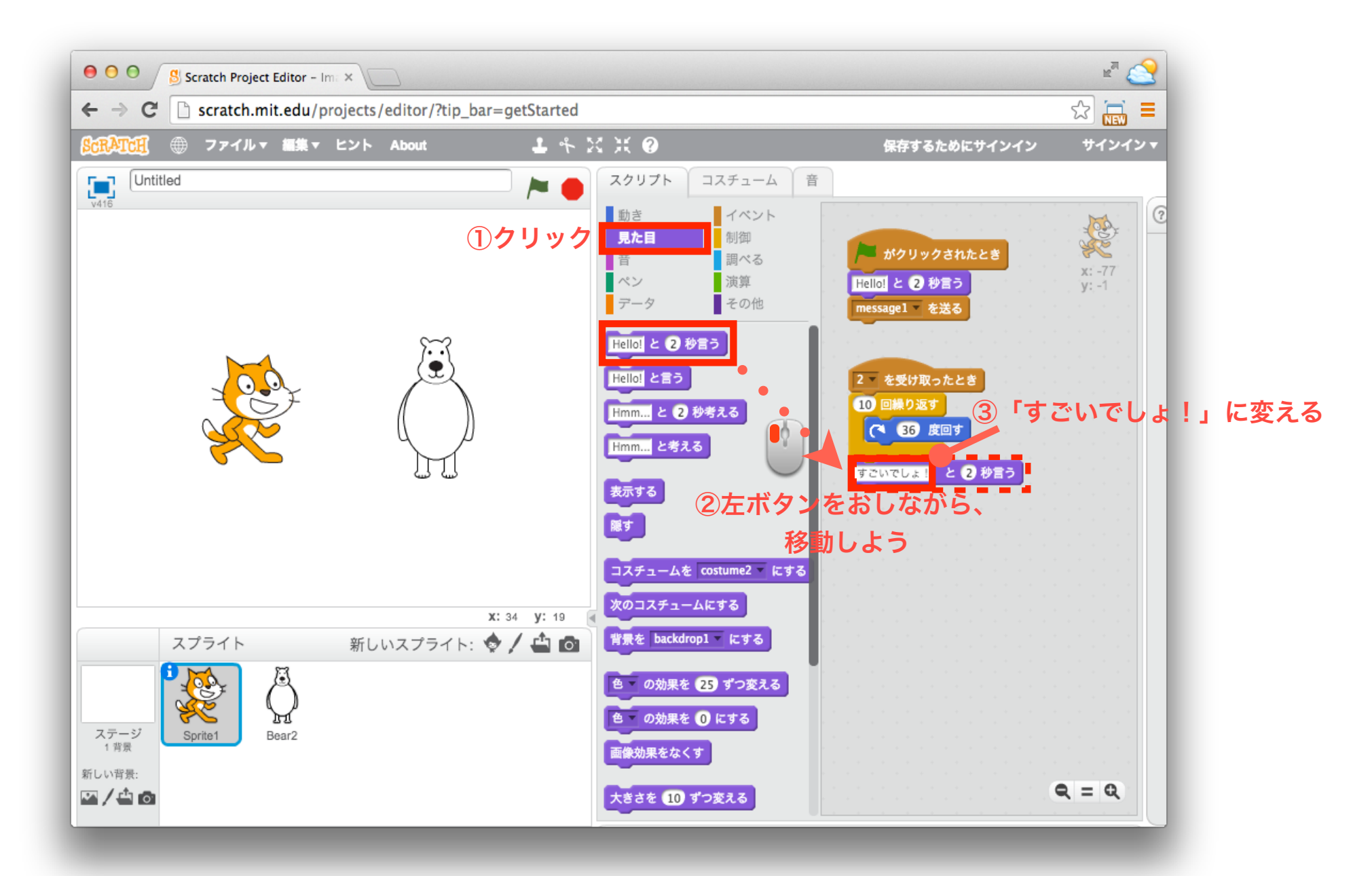

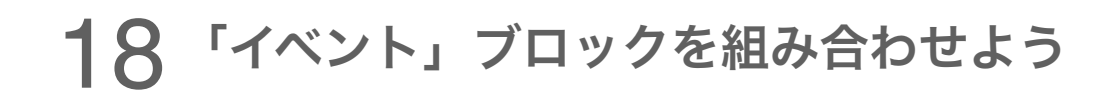

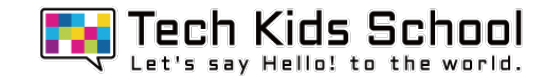

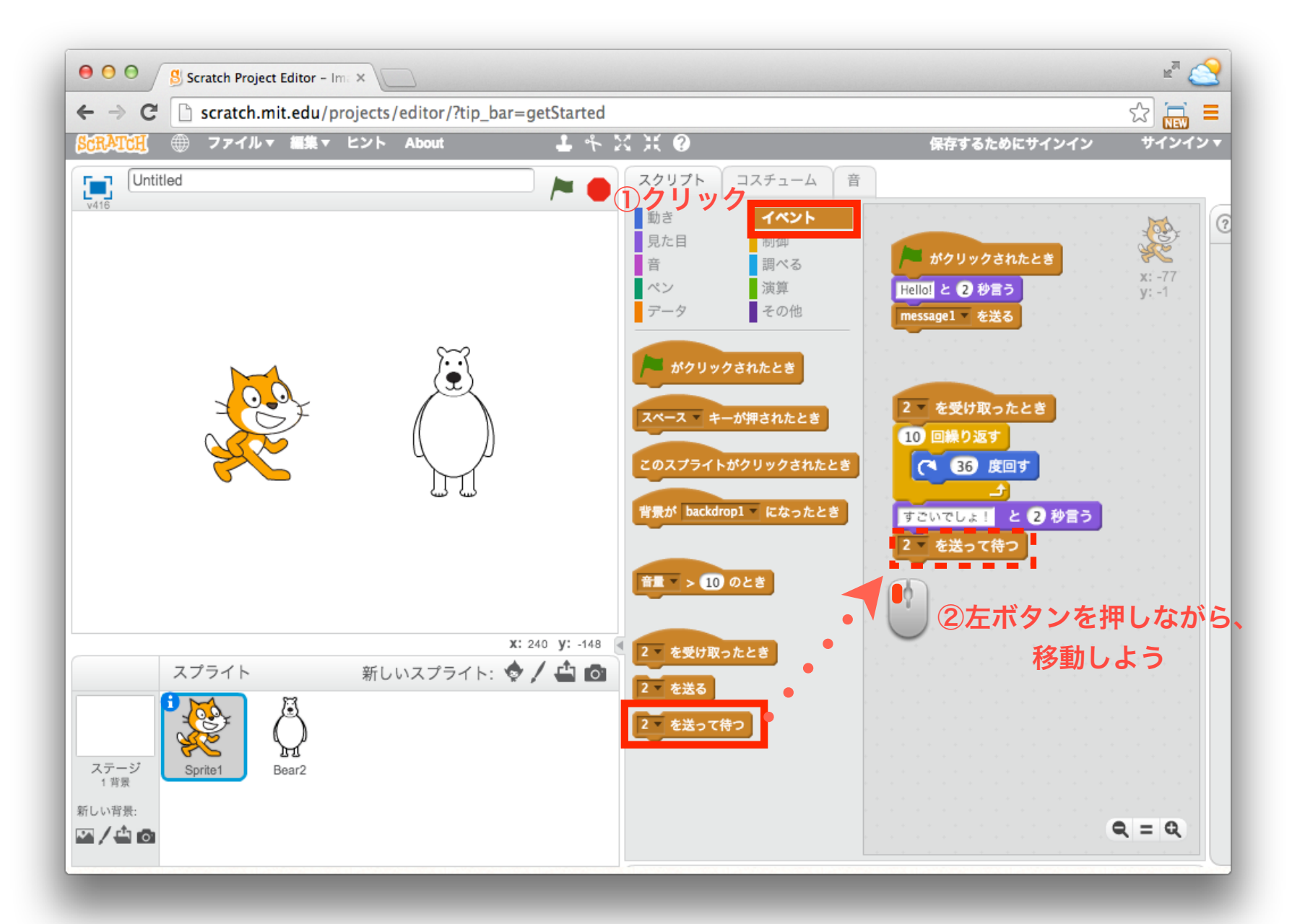

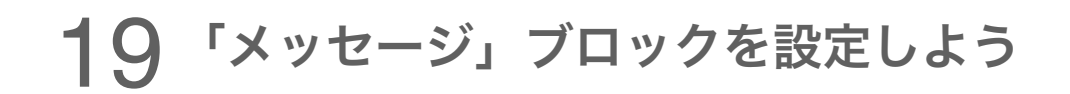

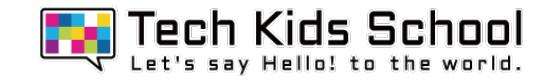

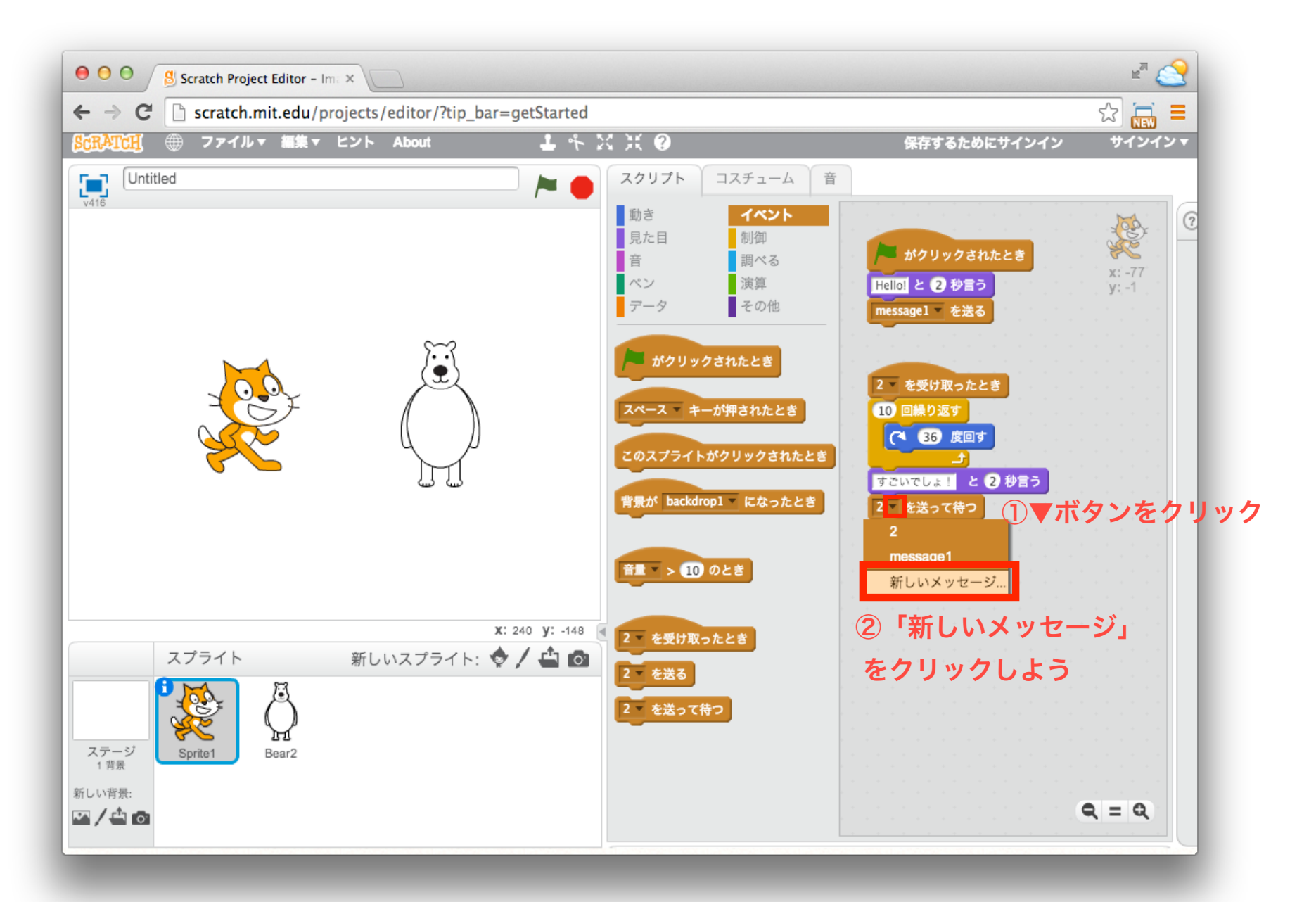

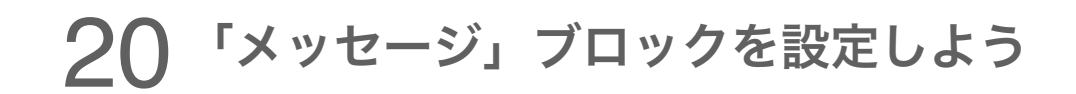

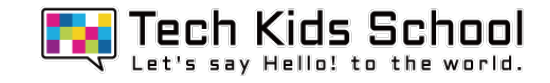

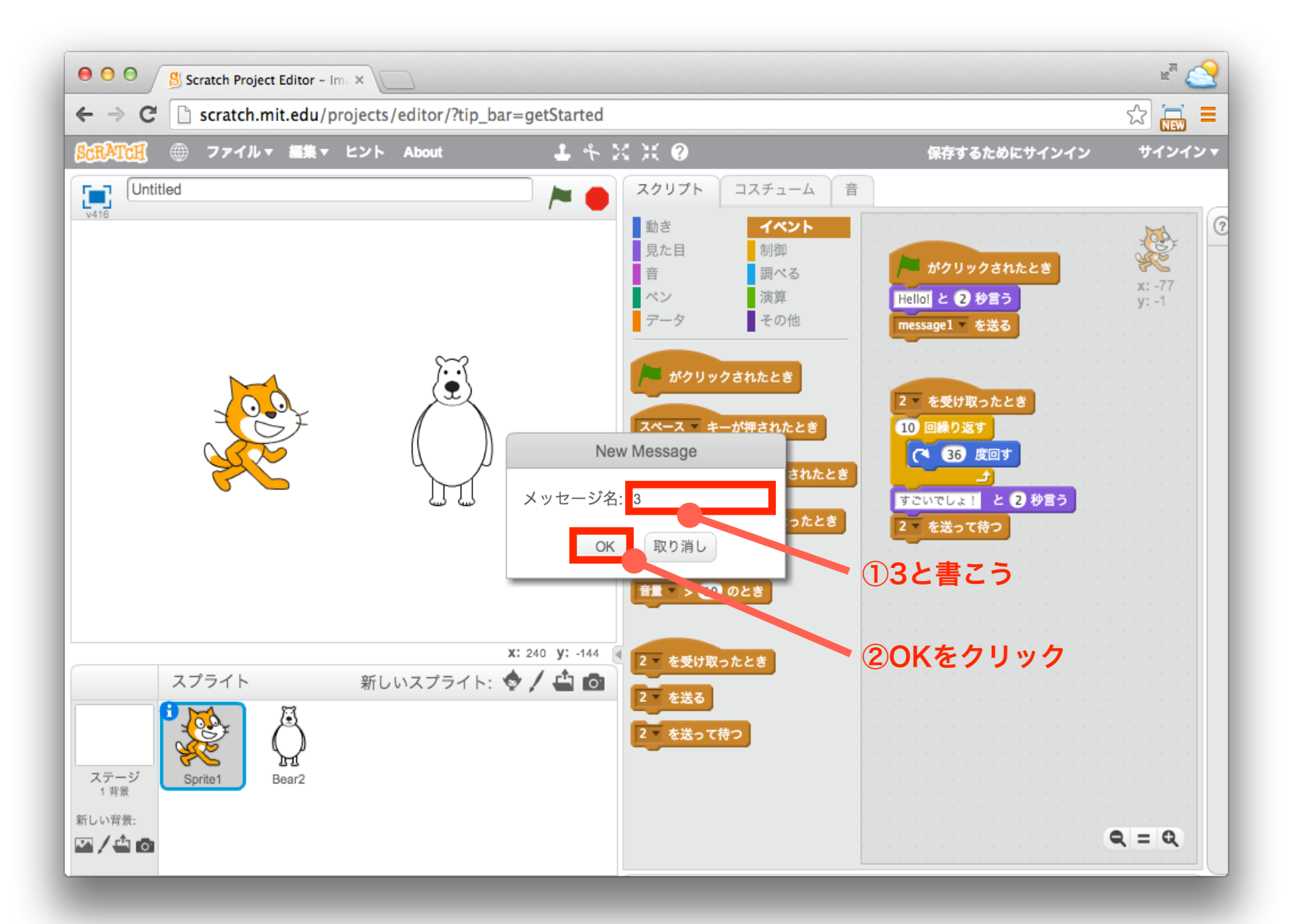

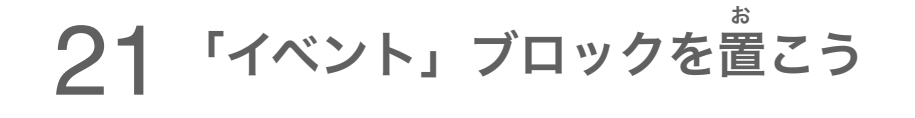

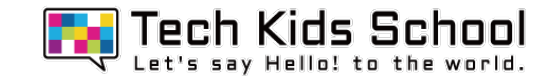

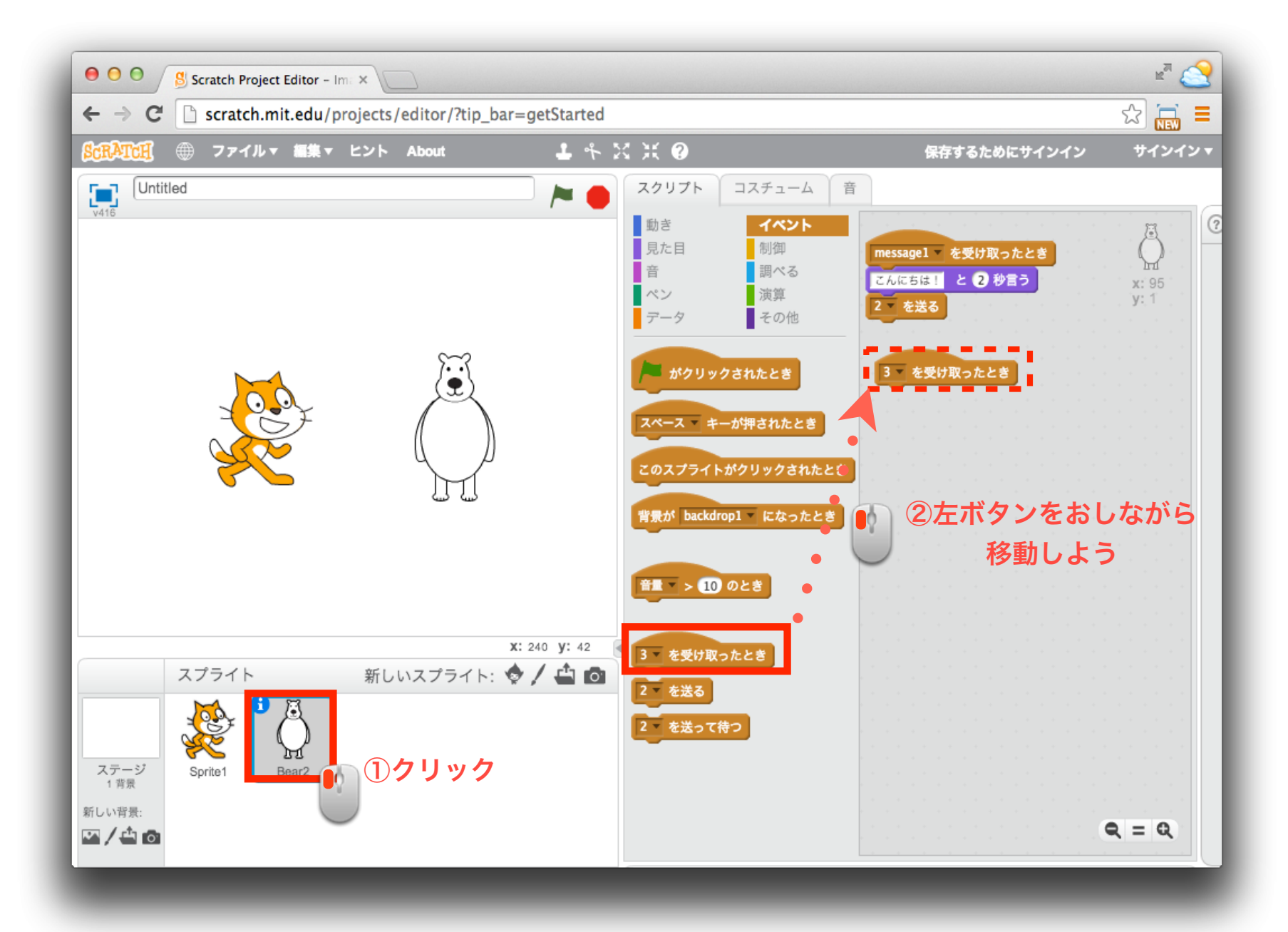

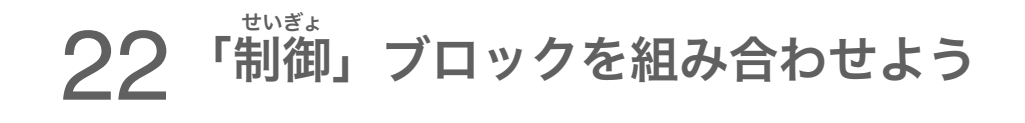

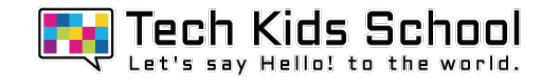

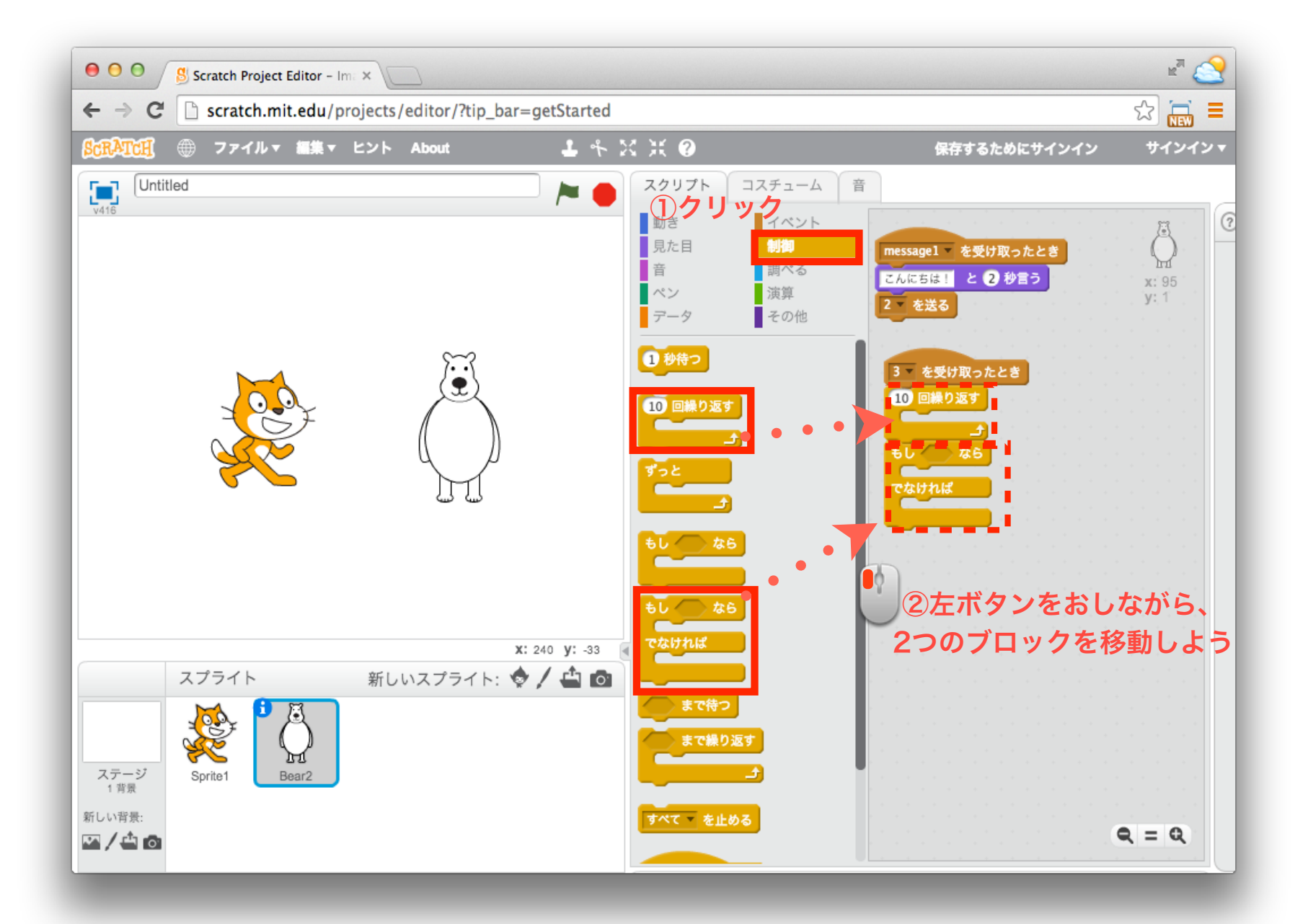

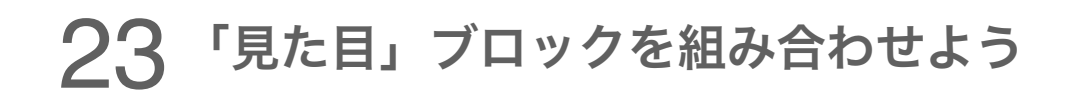

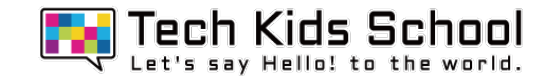

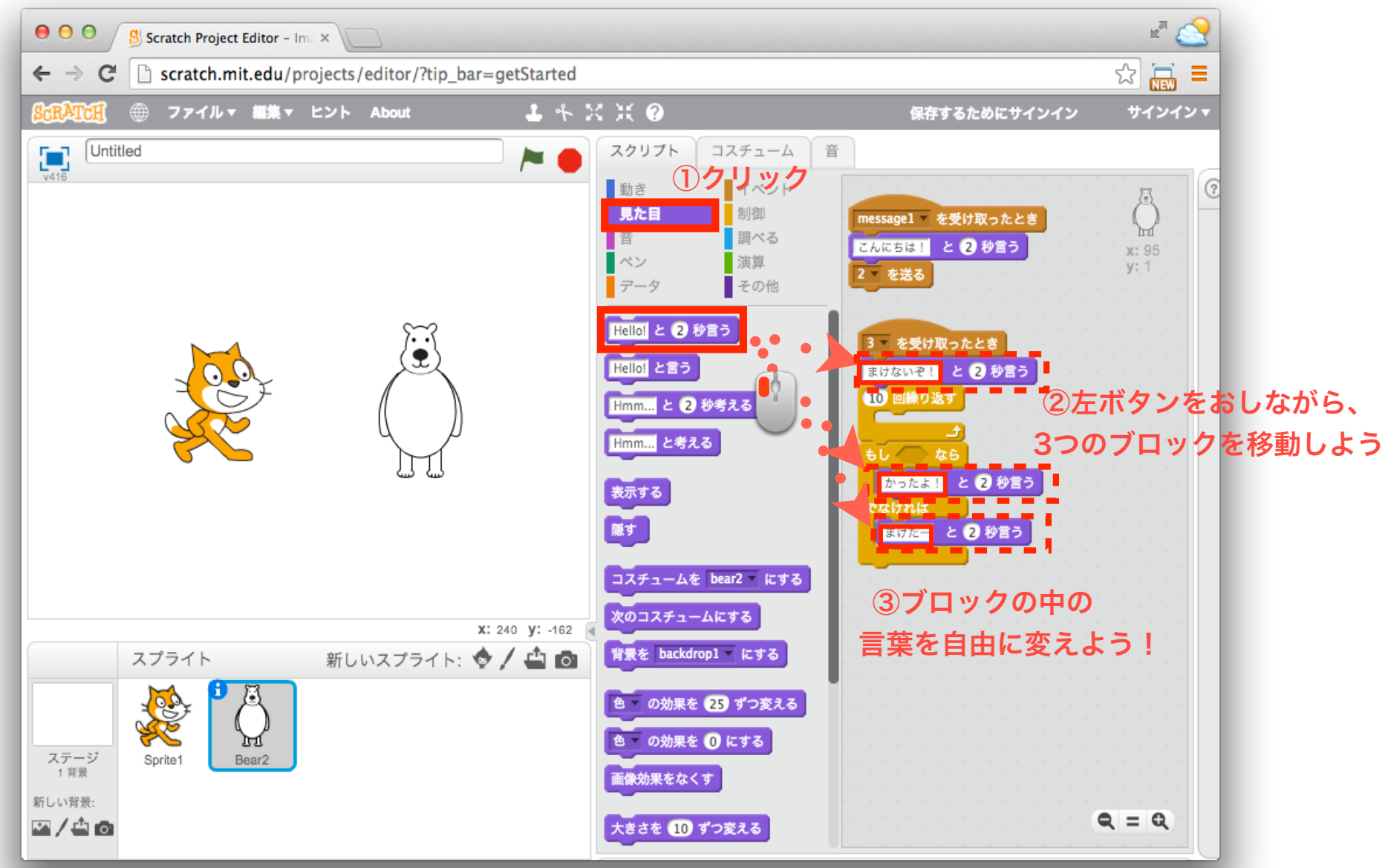

## 「動き」ブロックを組み合わせよう

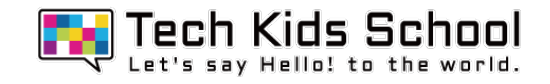

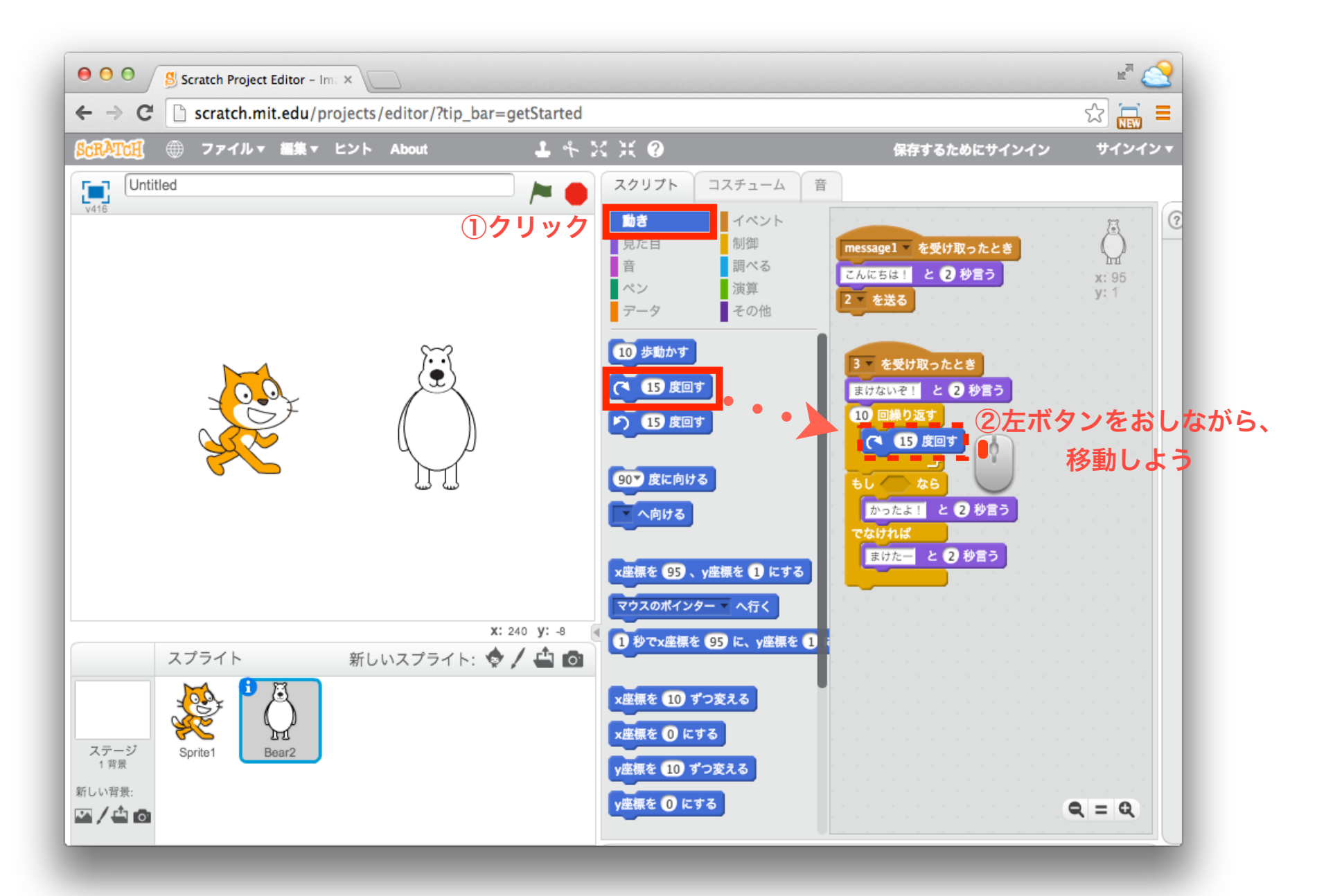

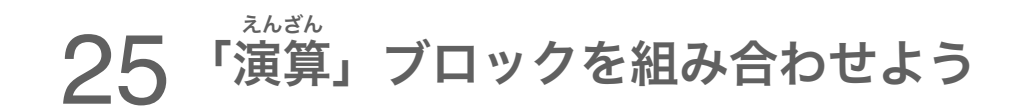

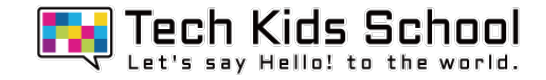

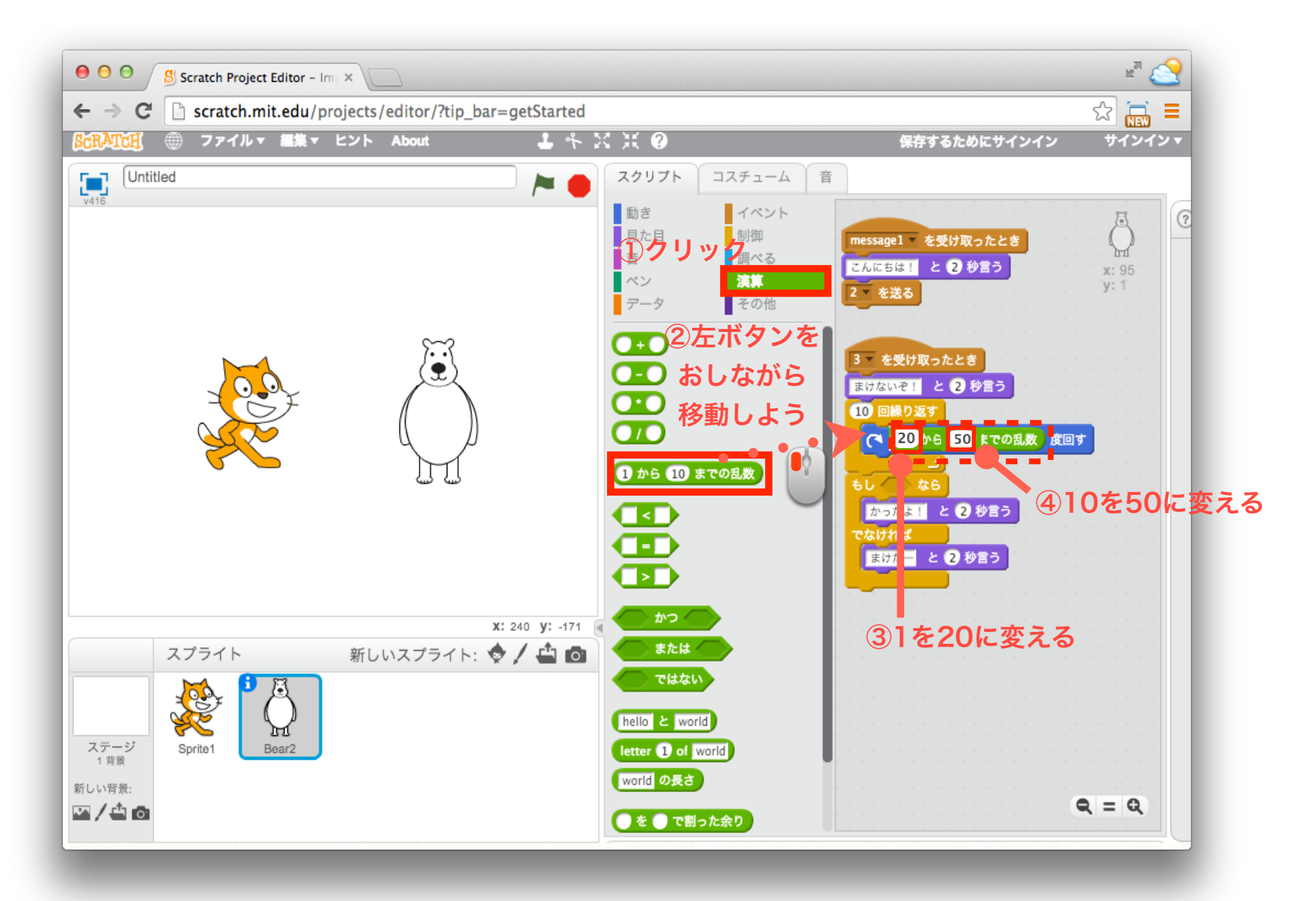

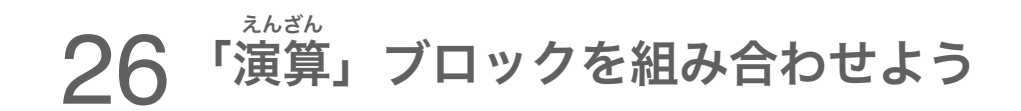

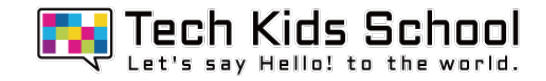

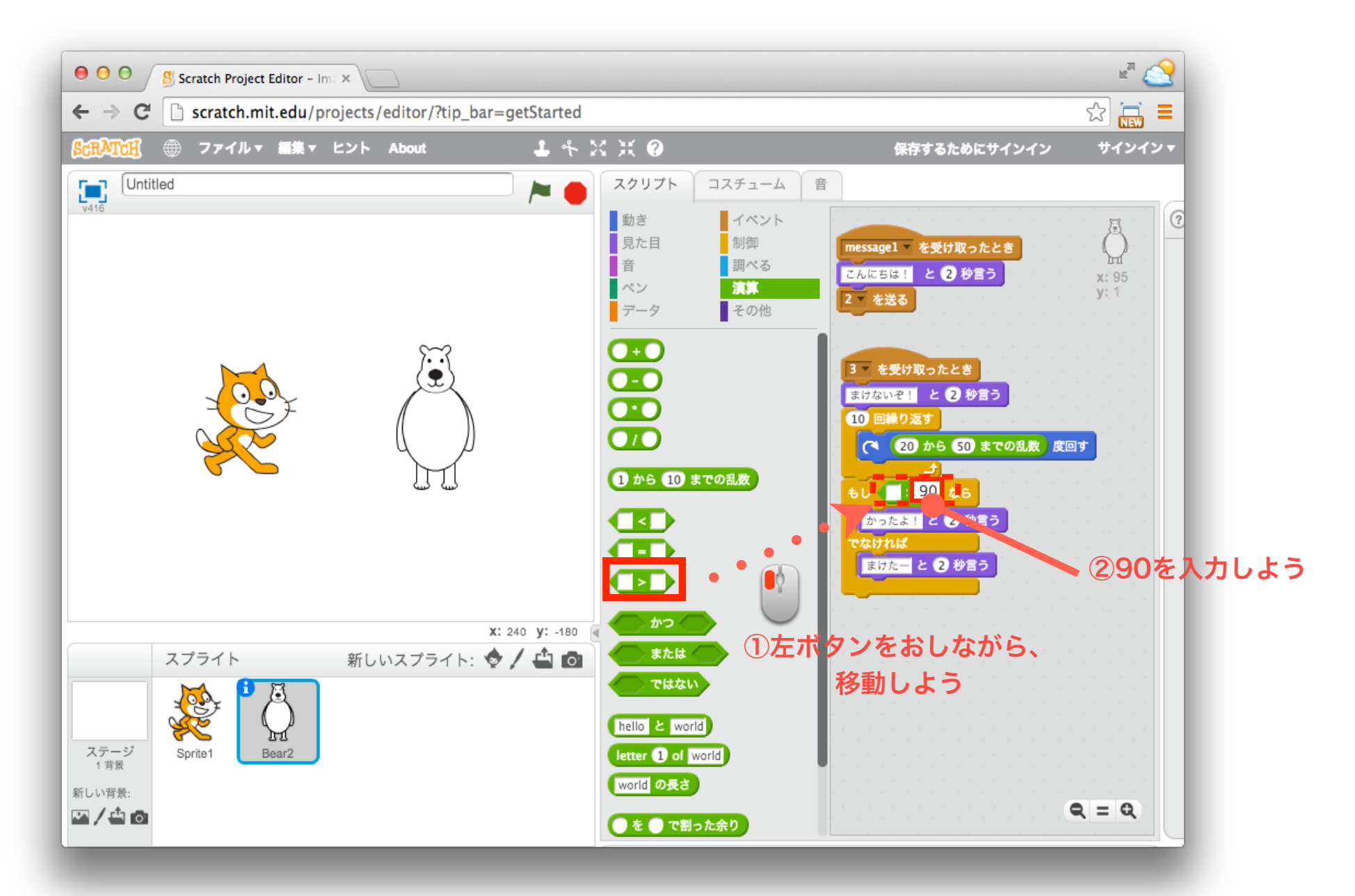

## 27 「動き」ブロックを組み合わせよう

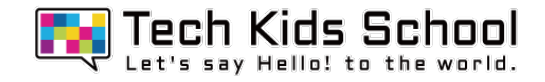

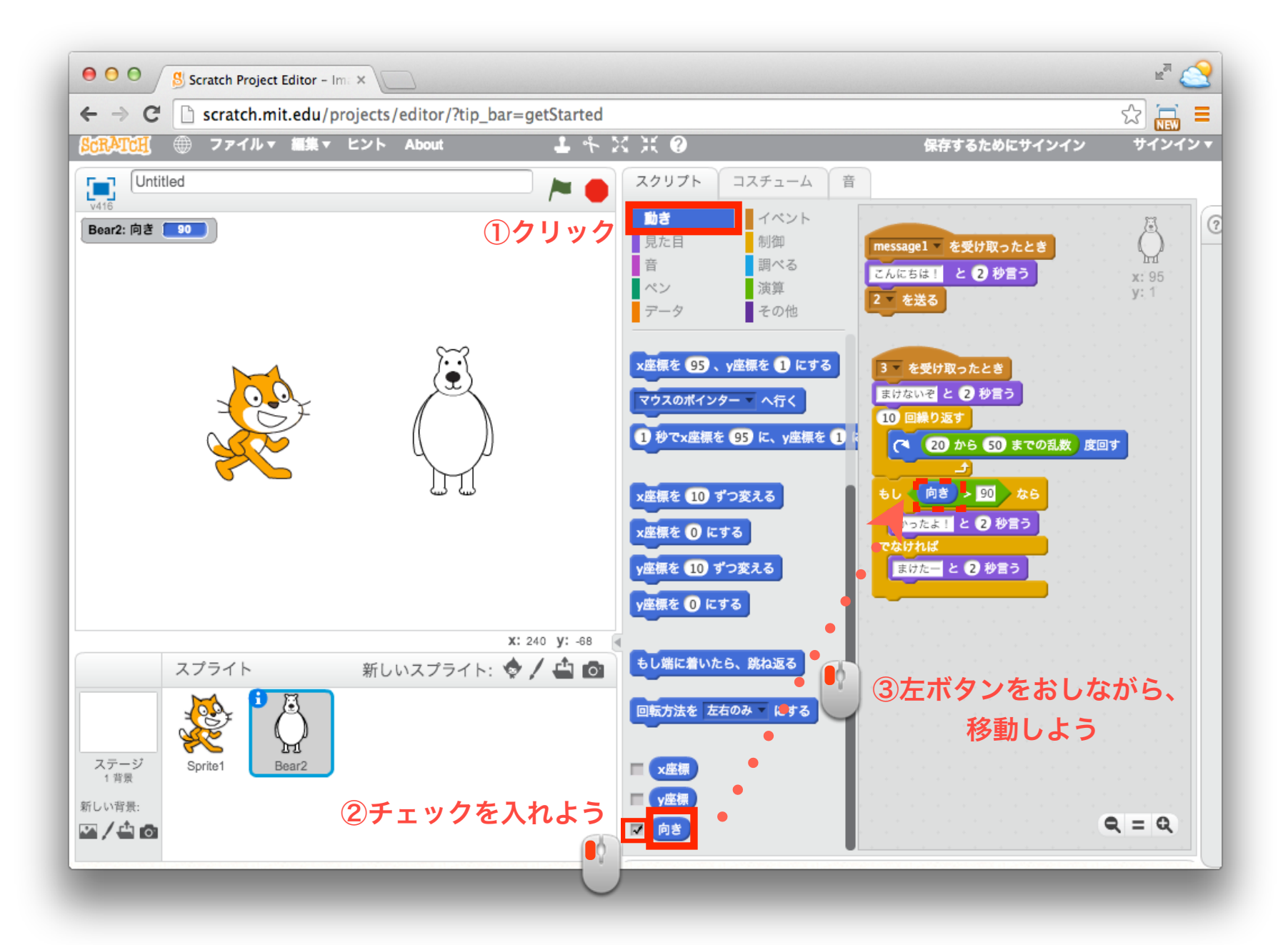

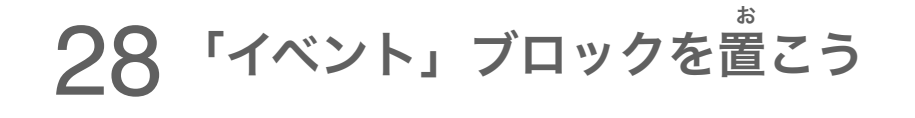

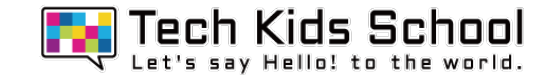

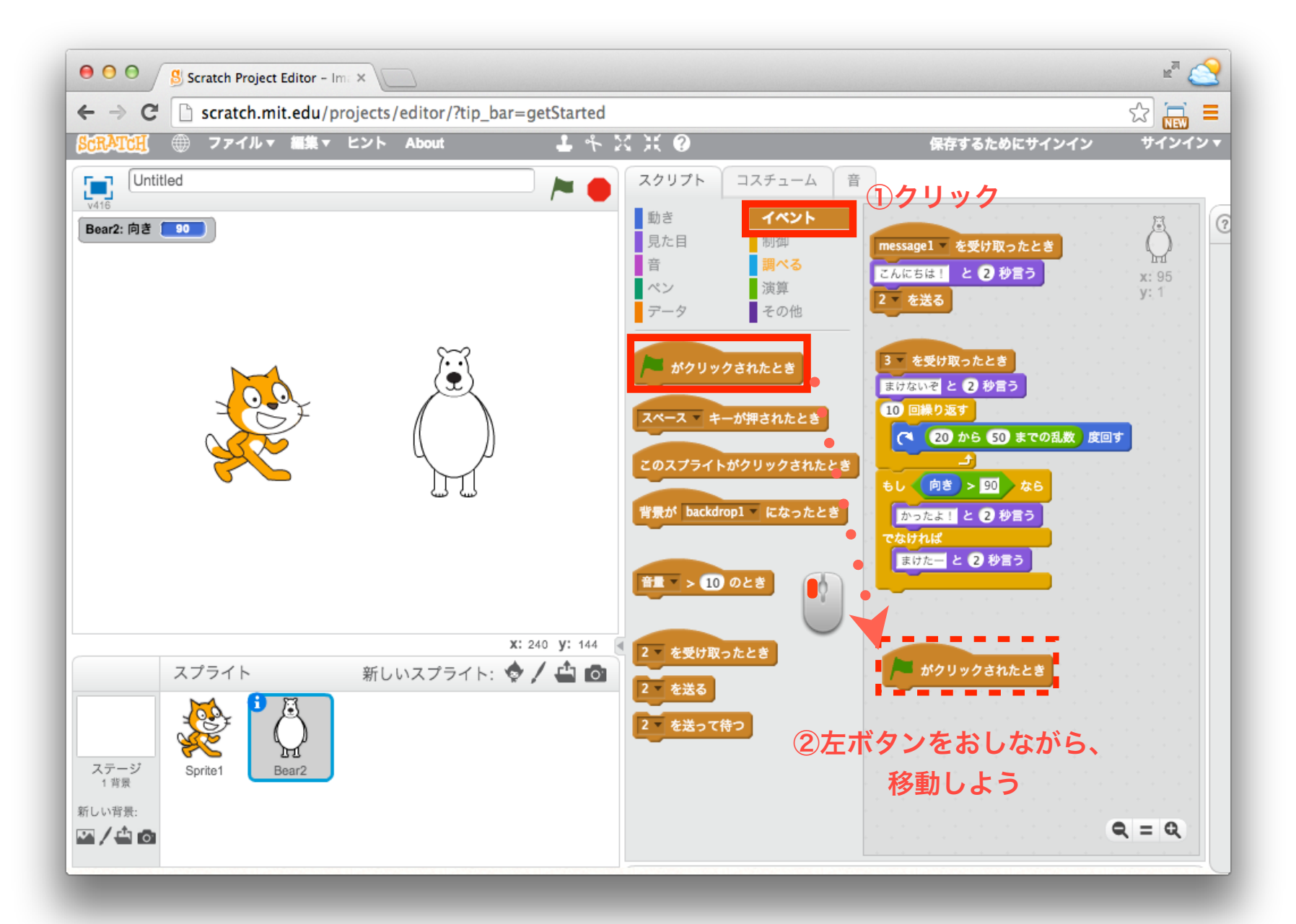

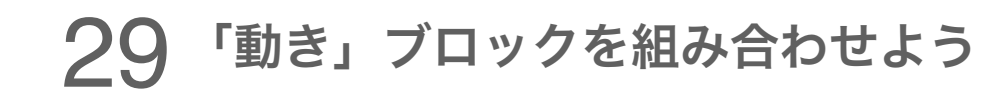

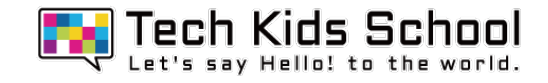

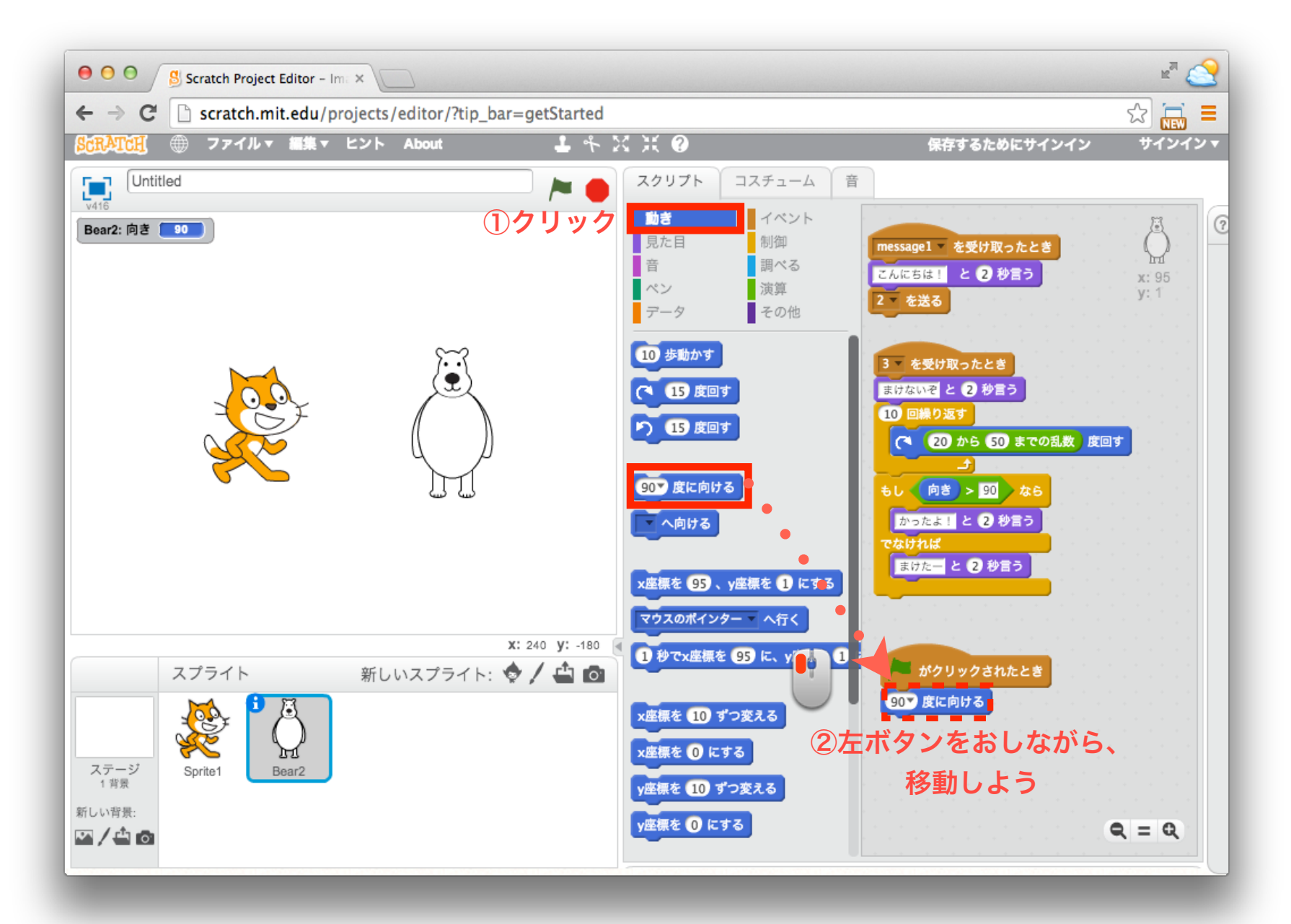

30 音をとりいれよう

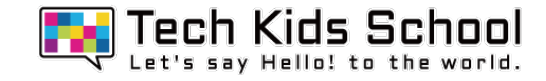

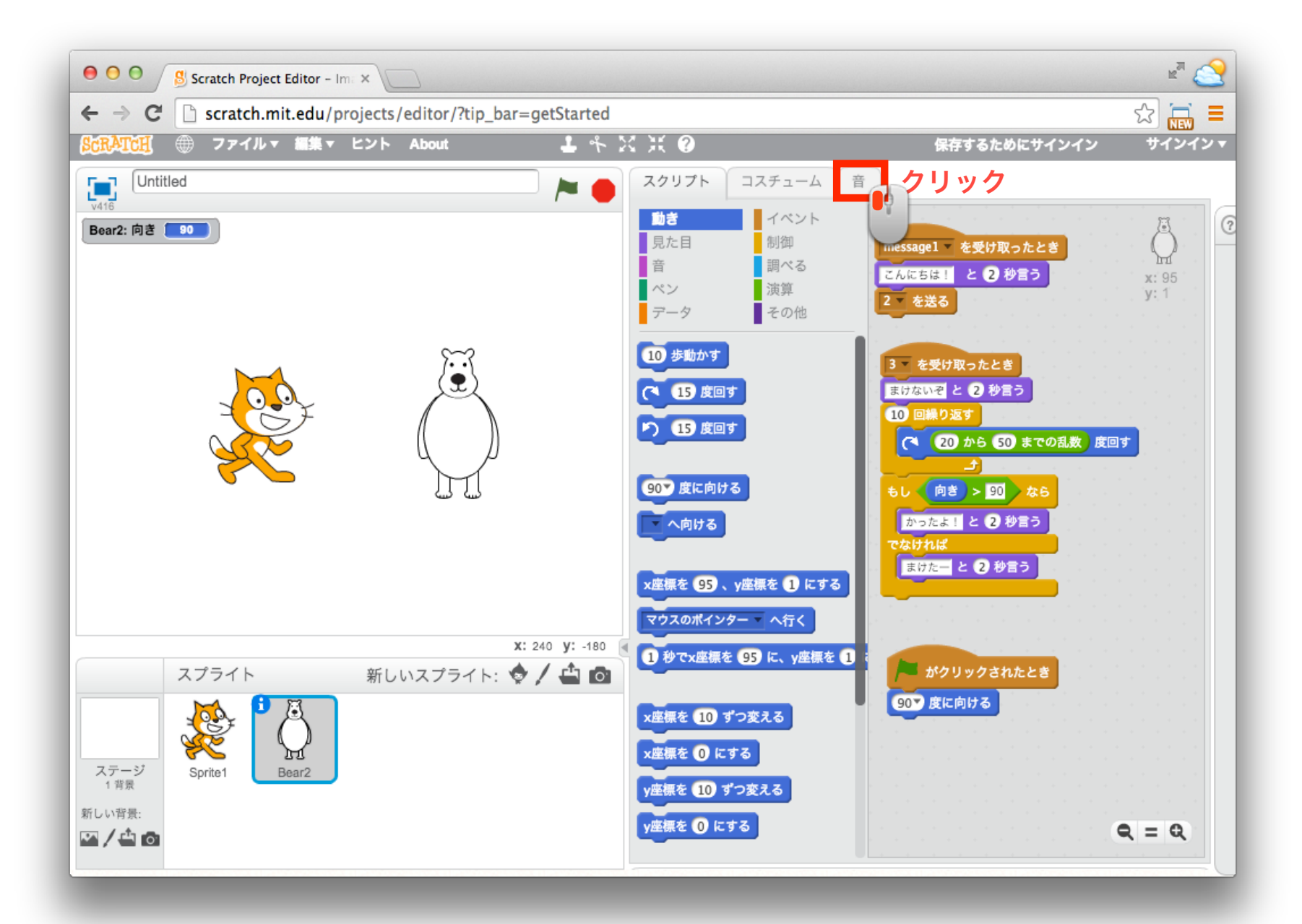

31 音をとりいれよう

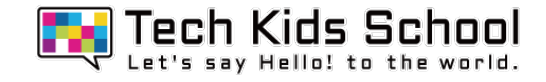

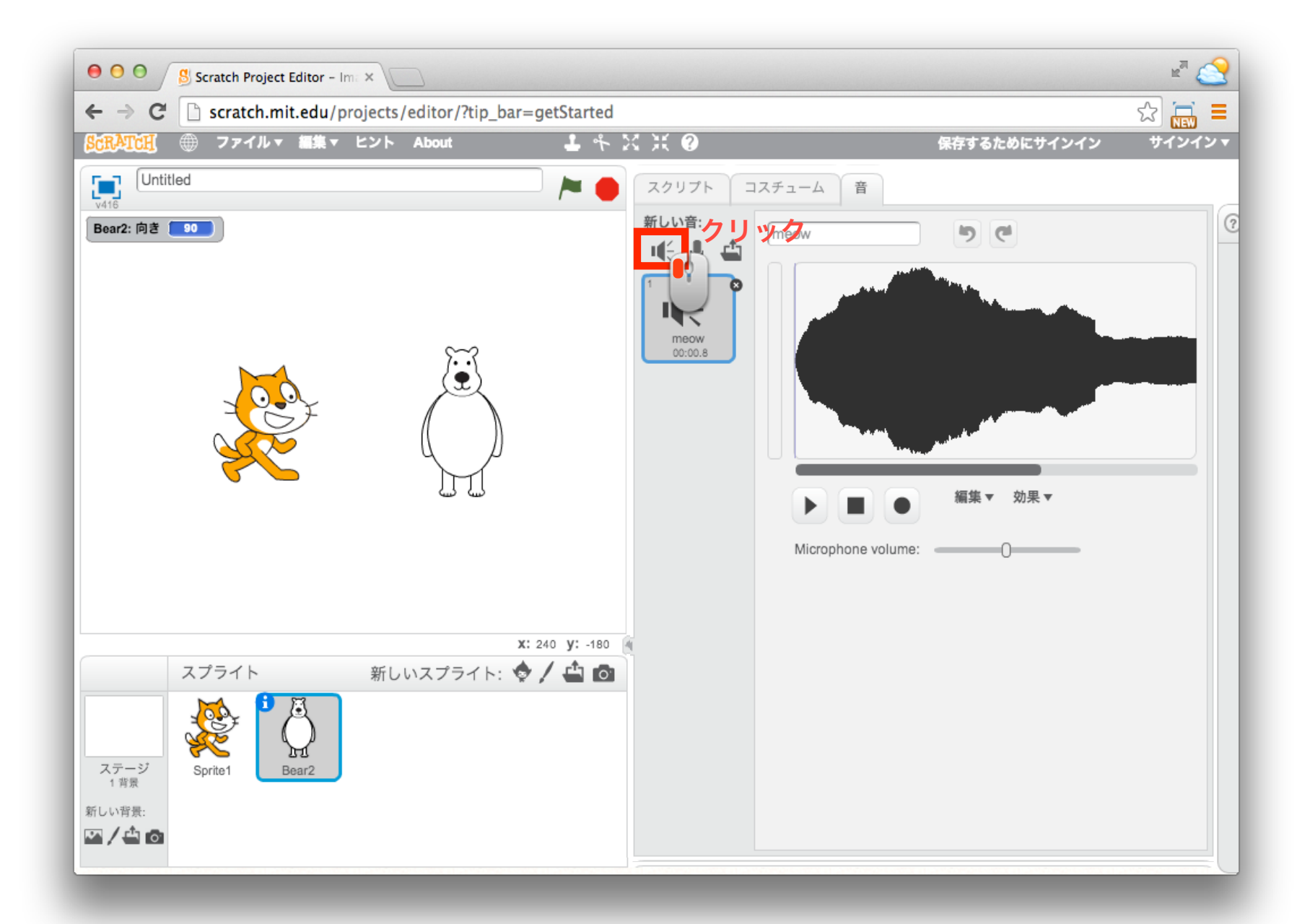

**TA** Tech Kids School<br>A Let's say Hello! to the world. 32 2つの音を追加しよう  $\mathbb{R}^n$  $000/$ S Scratch Project Editor - Im. X  $\sqrt{2}$  = ← → C | scratch.mit.edu/projects/editor/?tip\_bar=getStarted  $\times$ 音ライブラリー カテゴリー  $\blacksquare \in \odot$  $H \in \Theta$  $H \in \mathfrak{D}$  $H \in \mathfrak{D}$  $\blacksquare$  $\blacksquare$ すべて 動物 cymbal crash drum buzz gong hand clap ride cymba 効果 電子音 人  $H \in \mathfrak{S}$ 楽器 音楽のループ ①**CymbalCrash**をダブルクリック打楽器 ボーカル  $n^{\pi}$  $\sqrt{2}$  = Ptip bar=getStarted  $\times$  $H \in \mathfrak{D}$  $H \in \mathfrak{D}$  $\blacksquare \in \odot$  $\mathbf{H} \in \mathbf{D}$ alien creak2 buzz whir computer beeps1 computer beeps2  $OK$ 取り消し  $\mathbf{u} \in \mathbf{0}$  $\mathbf{u} \in \mathbf{0}$  $\blacksquare \in \Theta$  $\mathbf{H} \in \mathbf{E}$ 2/백여 laser1 laser<sub>2</sub> screech space ripple 打楽器 ボーカル  $\mathbf{H} \in \mathfrak{S}$  $H \in \mathbb{R}$  $\mathbf{H} \in \mathbf{R}$ spiral whoop zoop ②**zoop**をダブルクリック OK 取り消し 저 / 팔 [히

音をとりいれよう

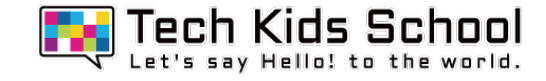

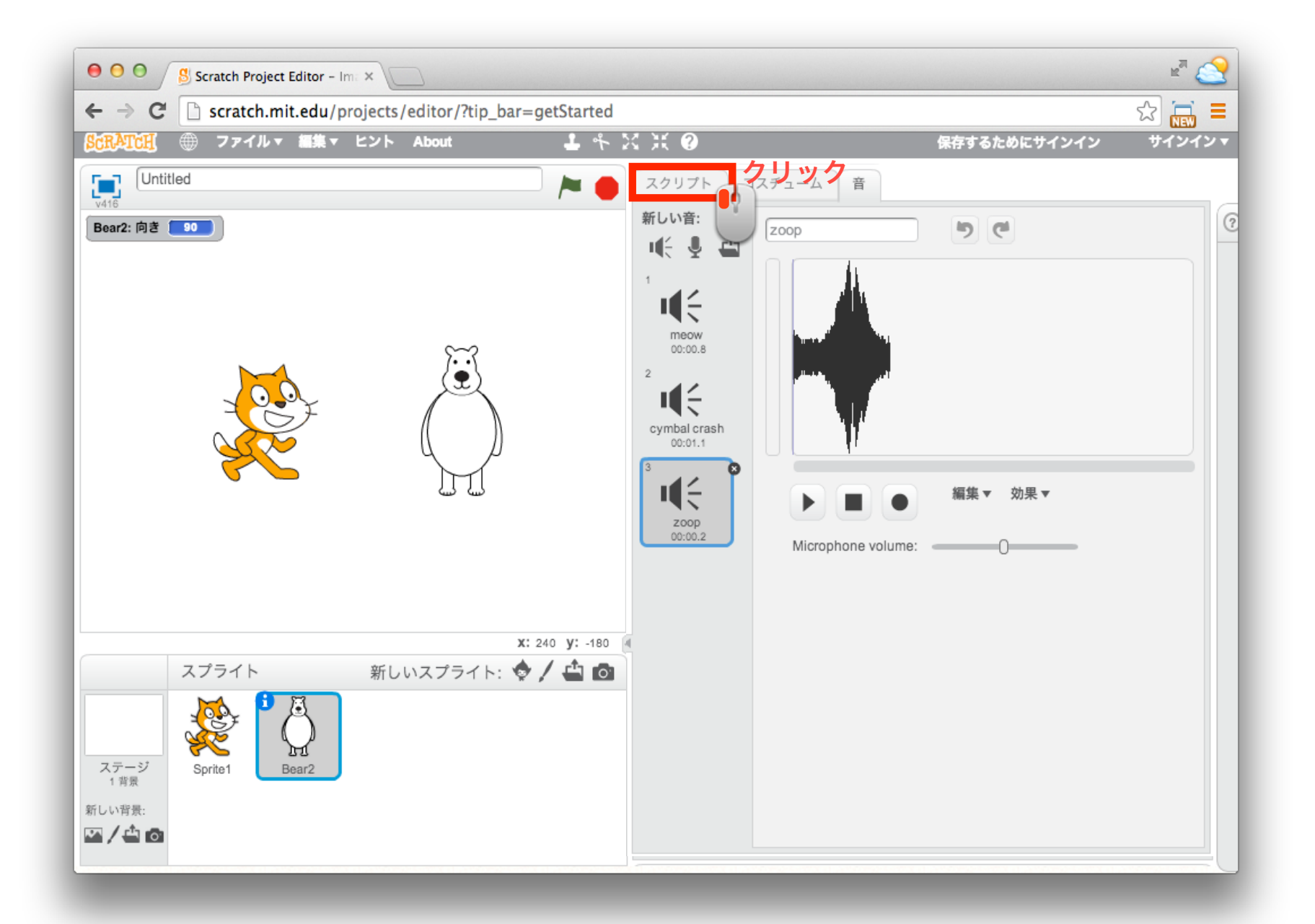

34 音をとりいれよう

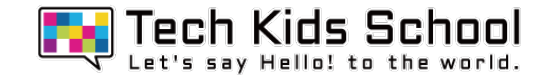

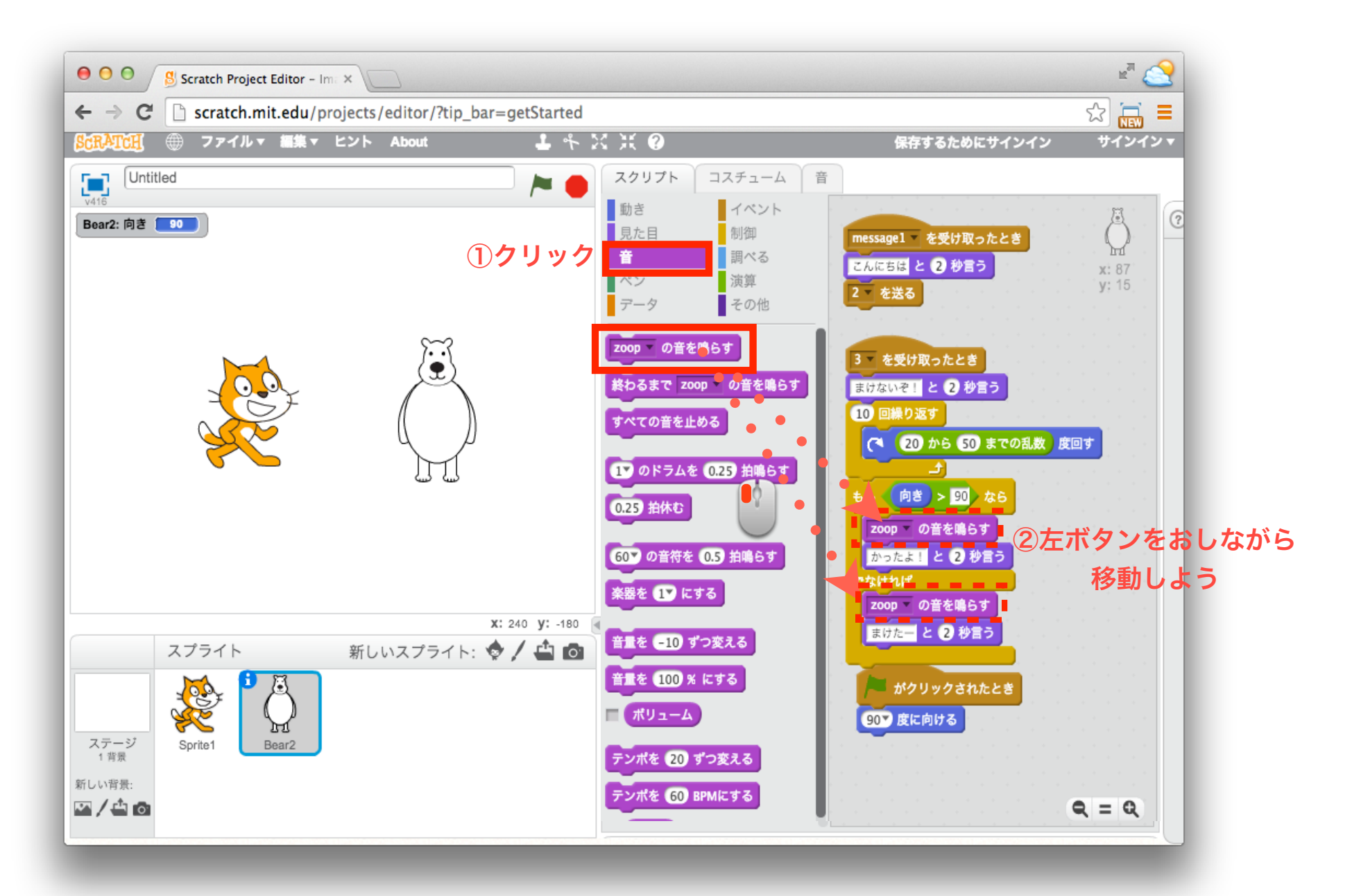

35 音をとりいれよう

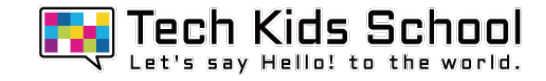

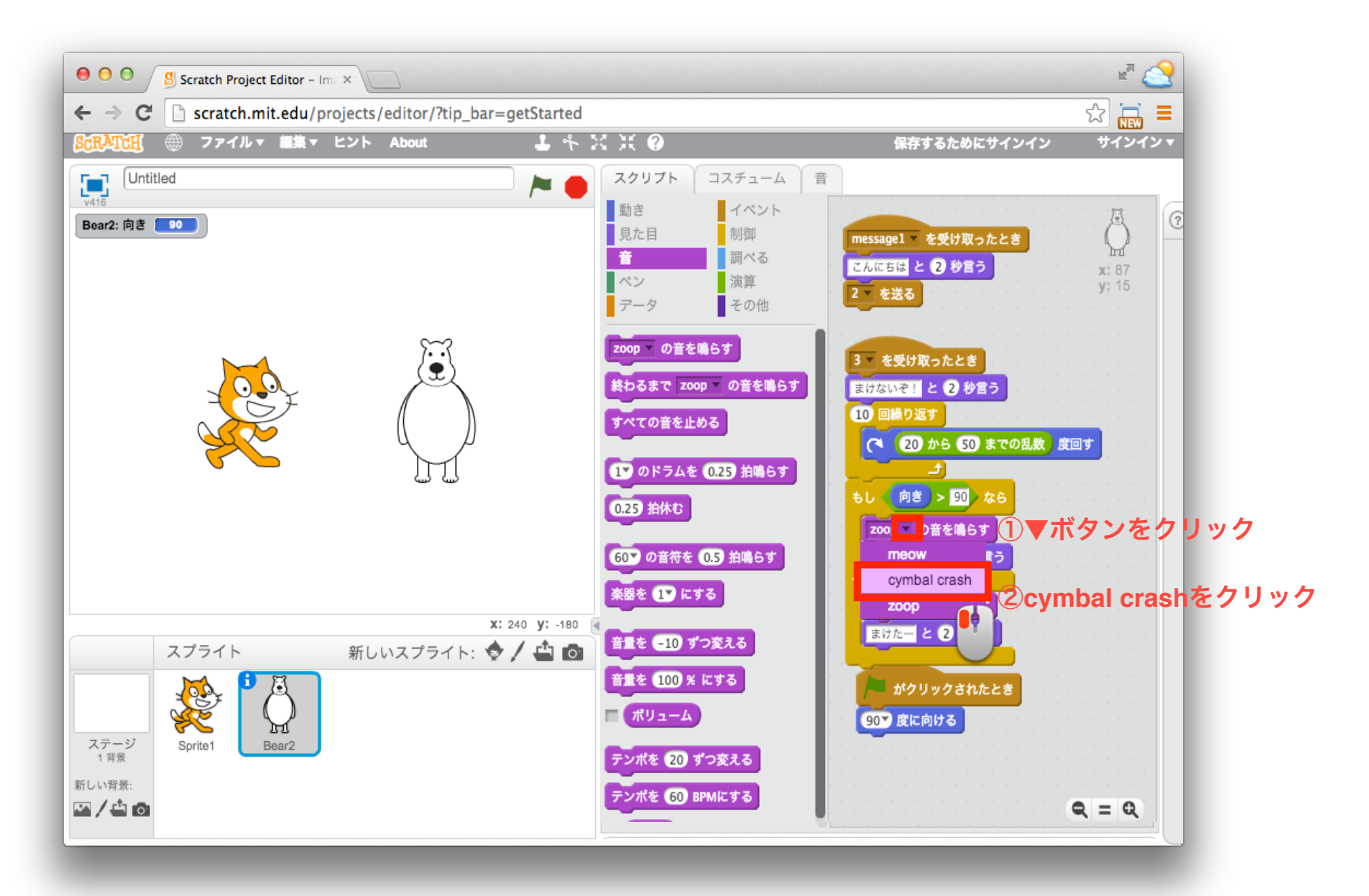

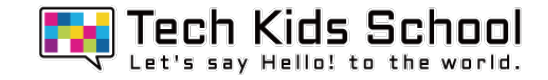

## アクロバットゲーム完成

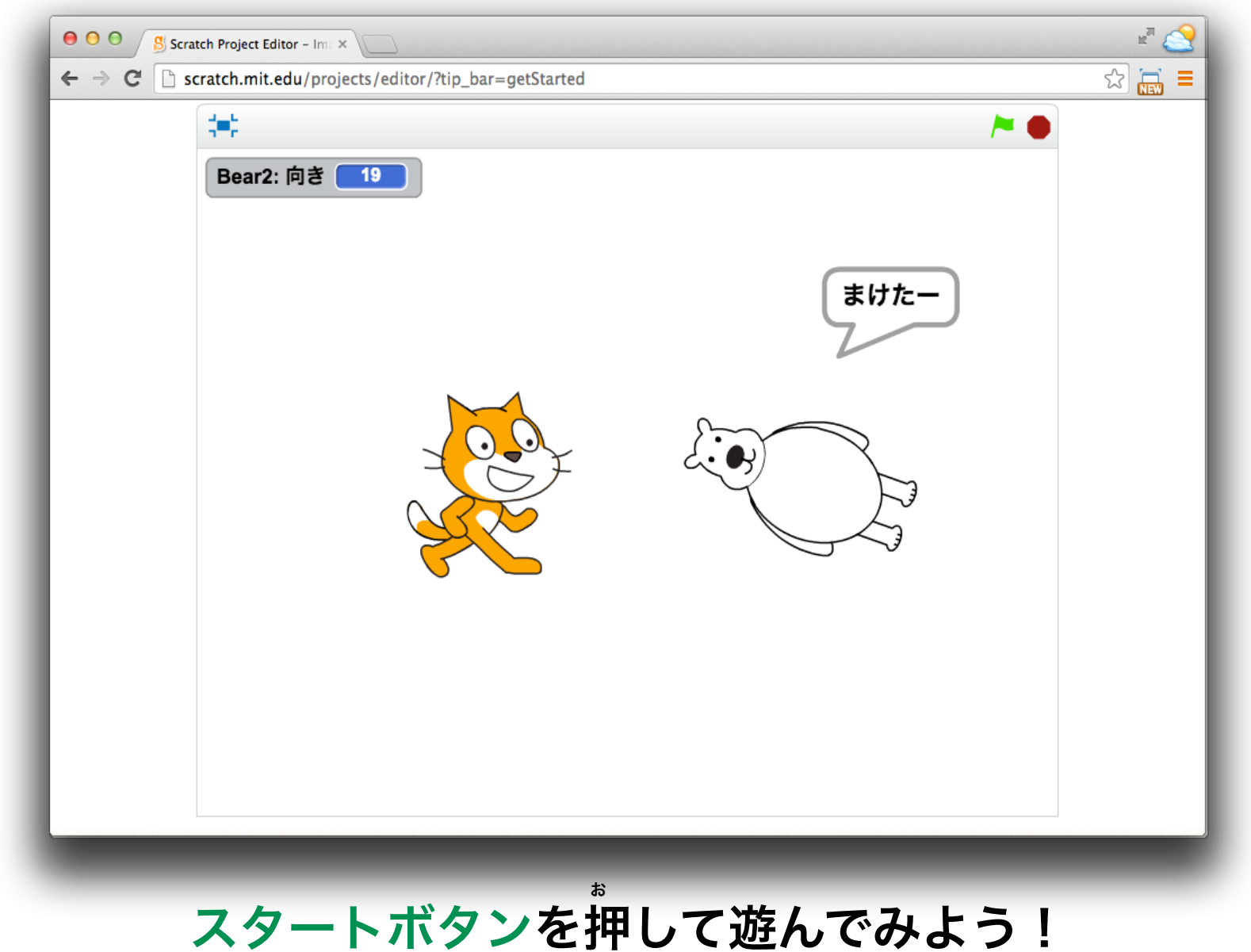